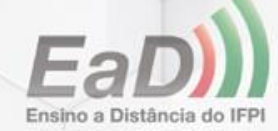

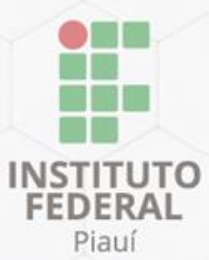

# Tutorial para novos usuários da plataforma EaD IFPI

## PROFESSOR

# MEDISTRC

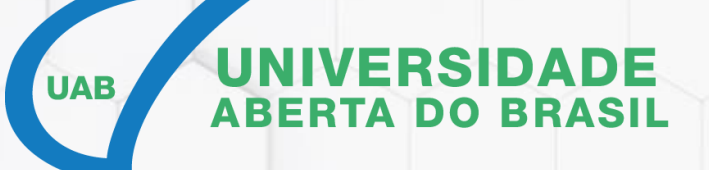

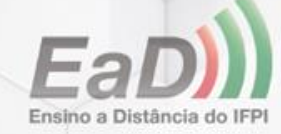

## Introdução

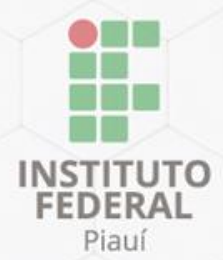

Nesse breve tutorial, você vai conhecer os primeiros e principais passos do professor dentro da plataforma de ensino a distância do Instituto Federal do Piauí.

Seja bem-vindo ao nosso ambiente virtual de ensino e aprendizagem!

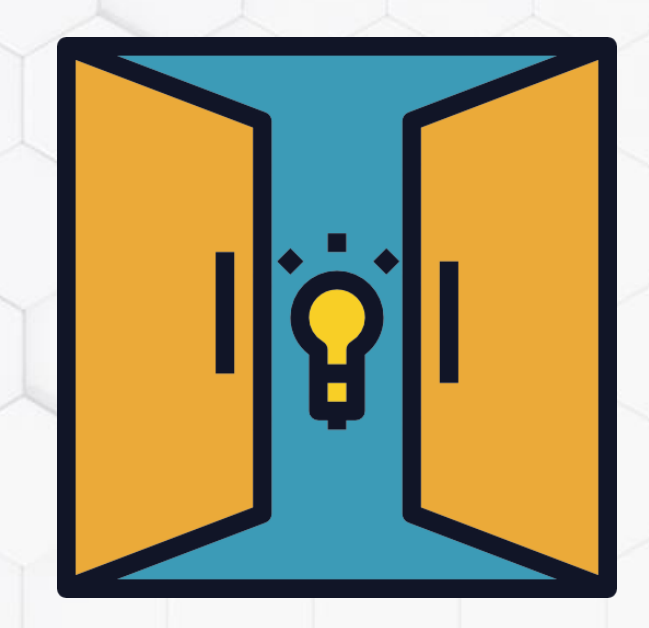

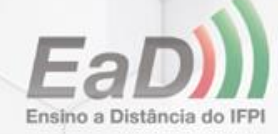

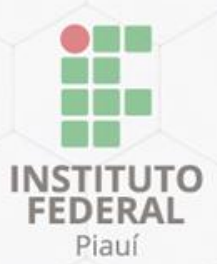

# Acesso à plataforma

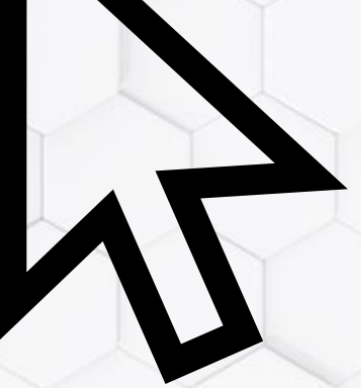

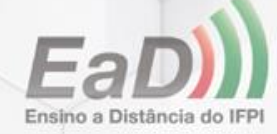

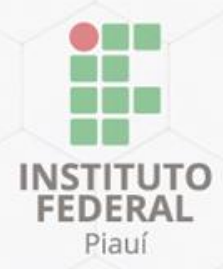

## Pelo endereço

# ead.ifpi.edu.br

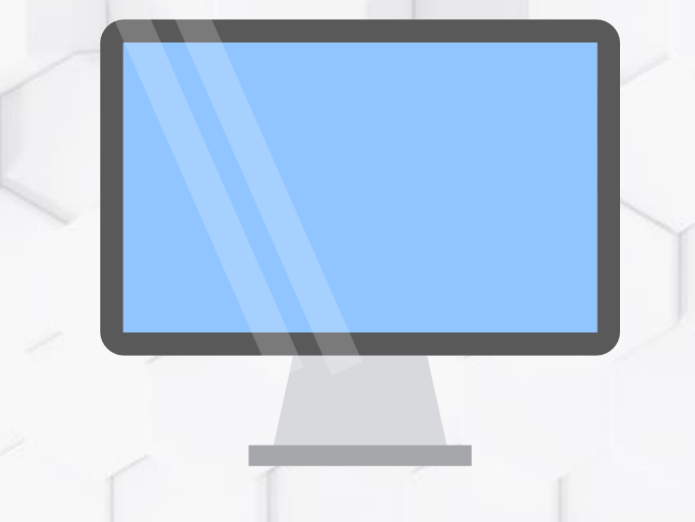

OBS: Nossa plataforma também é compatível com celulares, mas a experiência no computador e tablet é melhor, devido ao tamanho da tela

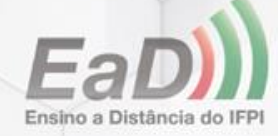

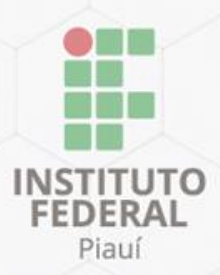

## Pelo buscador

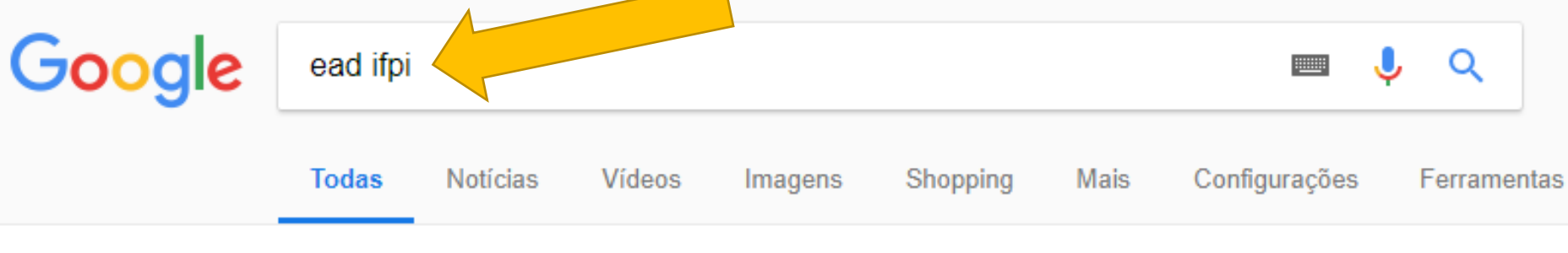

Aproximadamente 45.400 resultados (0,40 segundos)

### **EAD IFPI**

https://ead.ifpi.edu.br/ ▼

A Rede e-Tec Brasil envolve ações de formação inicial e continuada em EaD, sendo: FIC ou qualificação profissional; educação profissional de nível médio; ...

### MedioTec

Décise inicial Cursos MediaTes

### EAD IFPI: São Raimundo

Déalna Iniaial Cuman HAD Cão

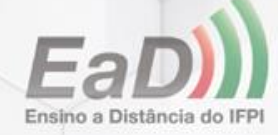

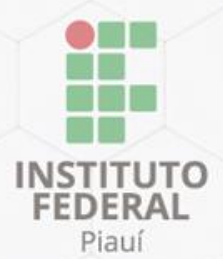

# Login

 $\bigodot$ 

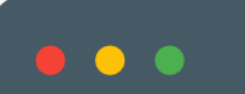

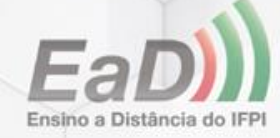

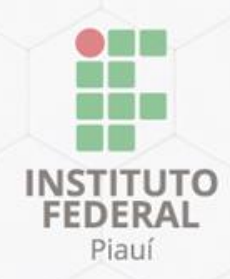

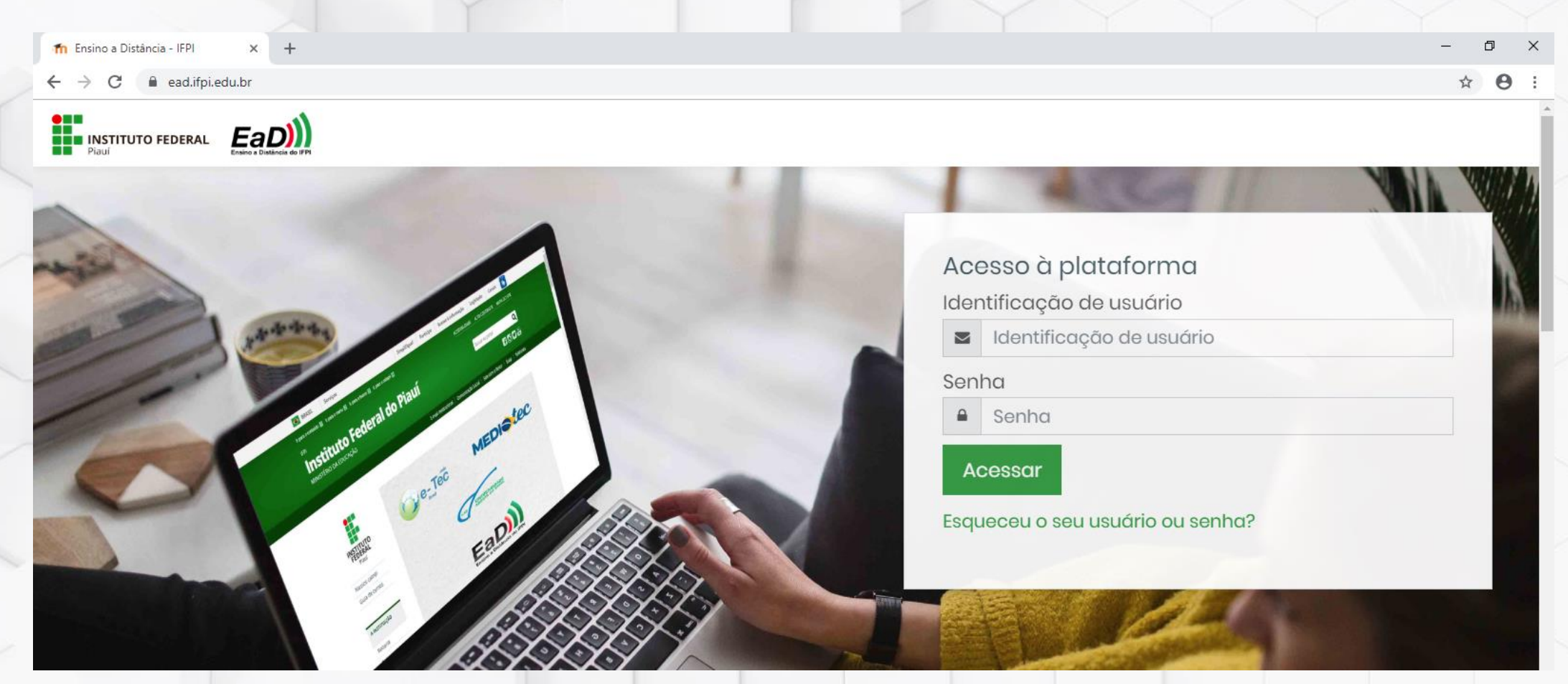

Login

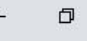

☆ →

#### Acesso à plataforma

Identificação de usuário

Identificação de usuário  $\sum_{i=1}^{n}$ 

#### Senha

Senha  $\Omega$ 

Acessar

Esqueceu o seu usuário ou senha?

stão alinhadas às políticas públicas de educação profissional do Ministério da Educação de ossibilidades de permanência e continuidade nos estudos. Dessa forma assume também o ofissionais não docentes que atuam nas escolas de educação básica de nosso país.

# Nº do CPF Nº do CPF

Somente os números

Se com o número de CPF o seu acesso não tiver sucesso, tente com seu número SUAP

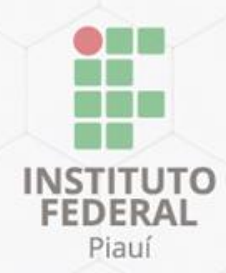

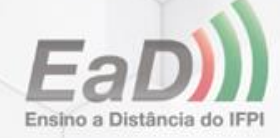

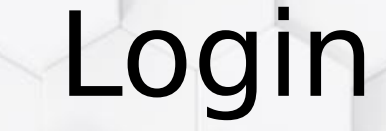

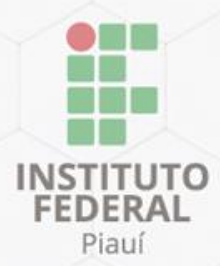

### Acesso à plataforma

Identificação de usuário

Clique para acessar

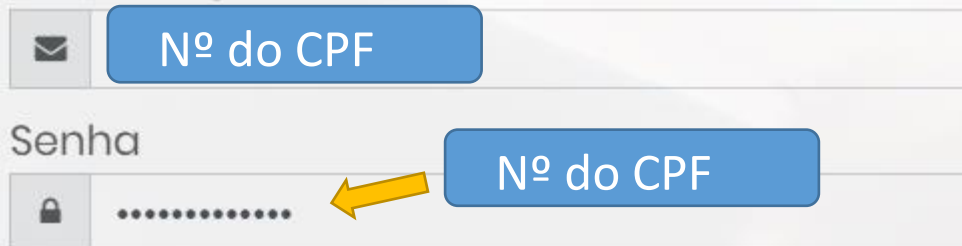

Acessar

Esqueceu o seu usuário ou senha?

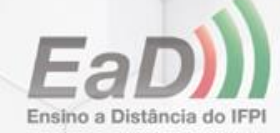

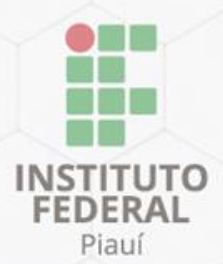

# Criar uma senha segura

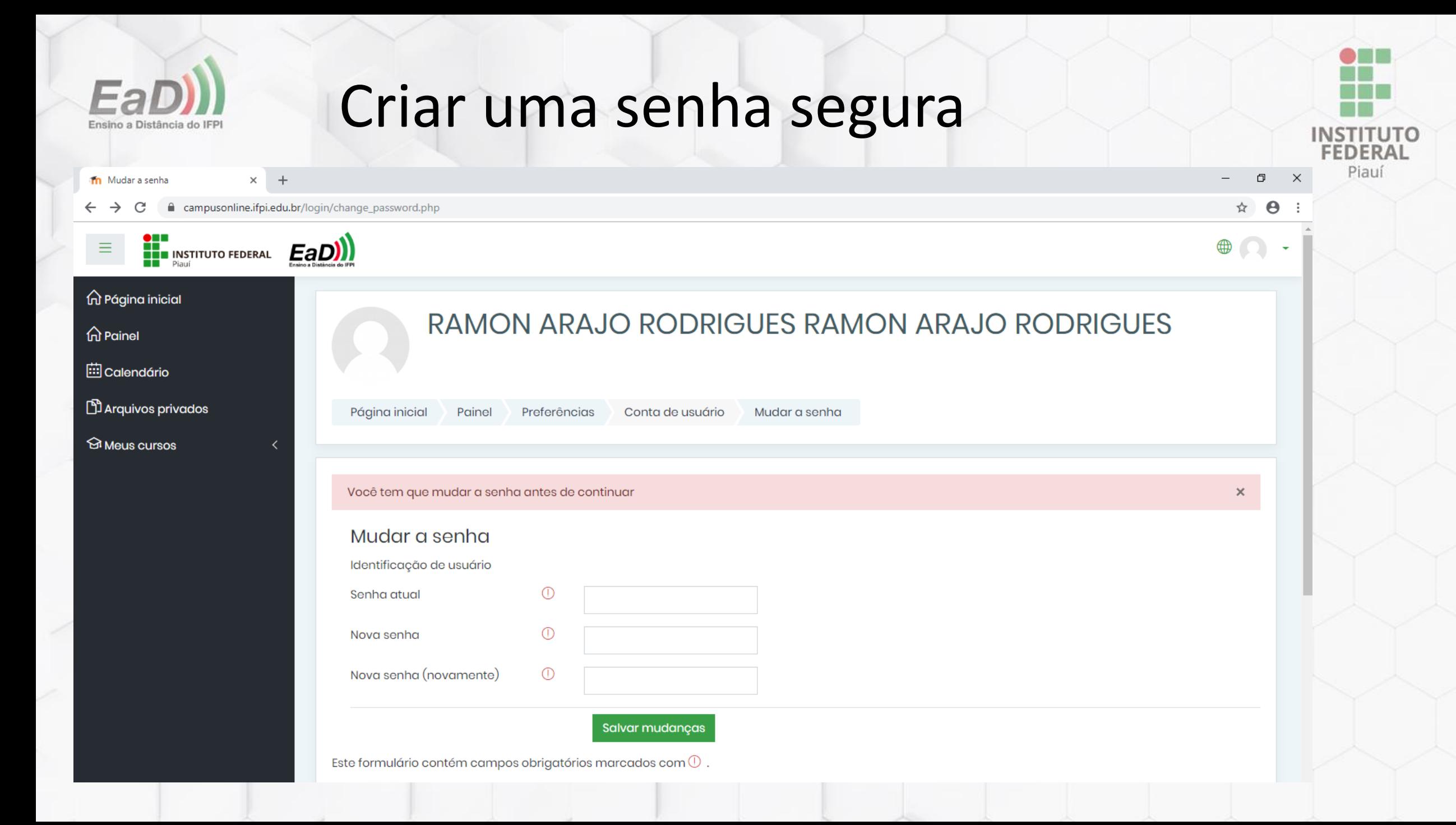

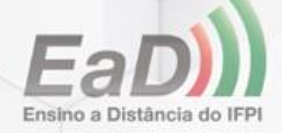

## Criar uma senha segura

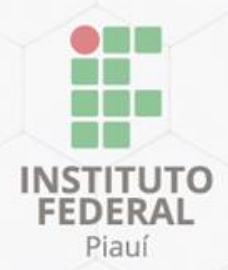

### **RAMON ARAJO RODRIGUES**

Página inicial

Painel

Preferências Conta de usuário

Mudar c

Você tem que mudar a senha antes de continuar

#### Mudar a senha

Identificação de usuário

Senha atual

Nova senha

Nova senha (novamente)

Uma senha segura tem letras maiúsculas, minúsculas, números e caráteres especiais.

Nº do CPF

Nova senha

#### Salvar mudanças

Este formulário contém campos obrigatórios marcados com $\mathbb O$  .

⊕

⊕

⊕

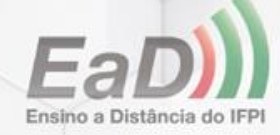

### **RAMON ARAJO RODRIGUES**

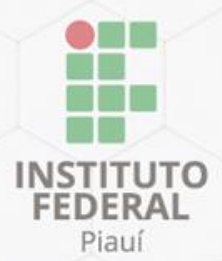

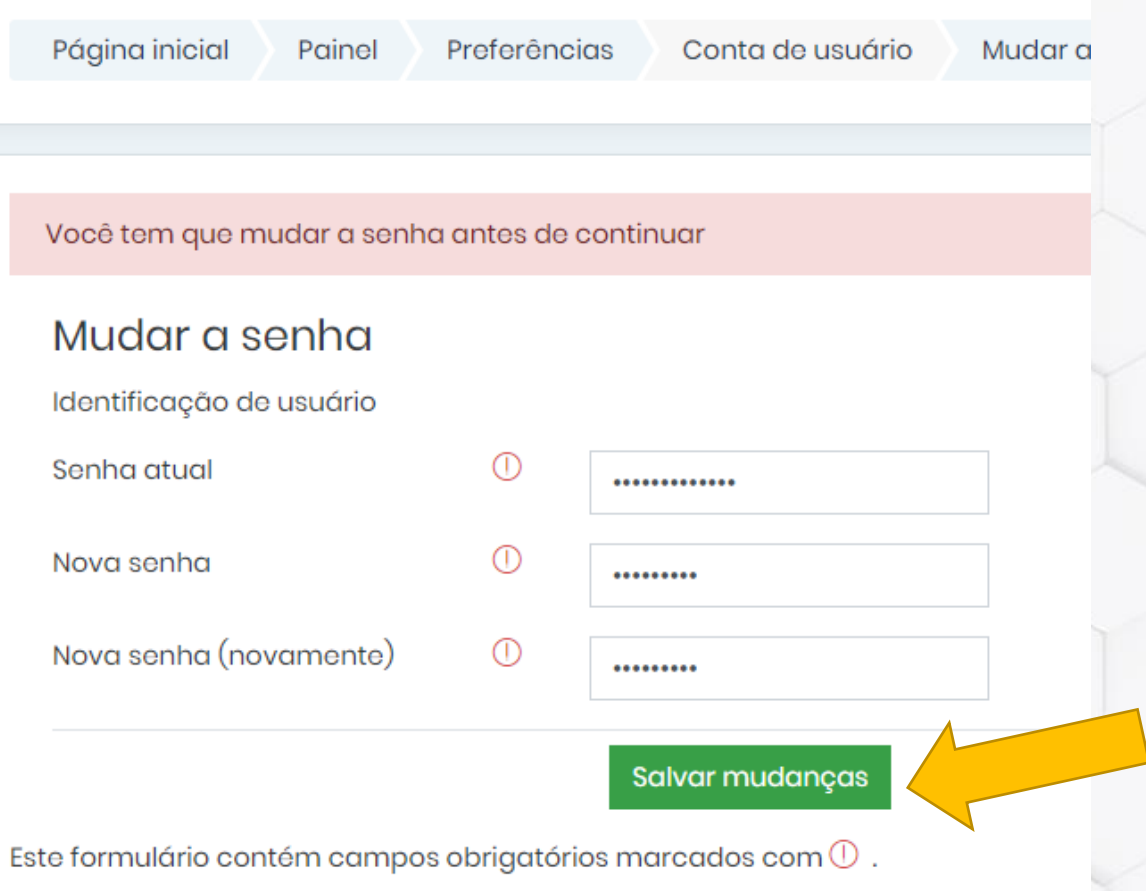

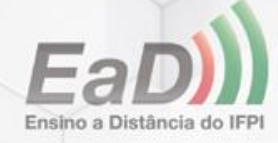

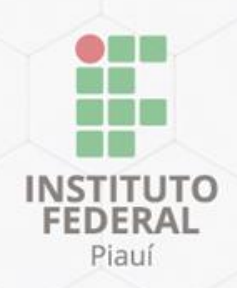

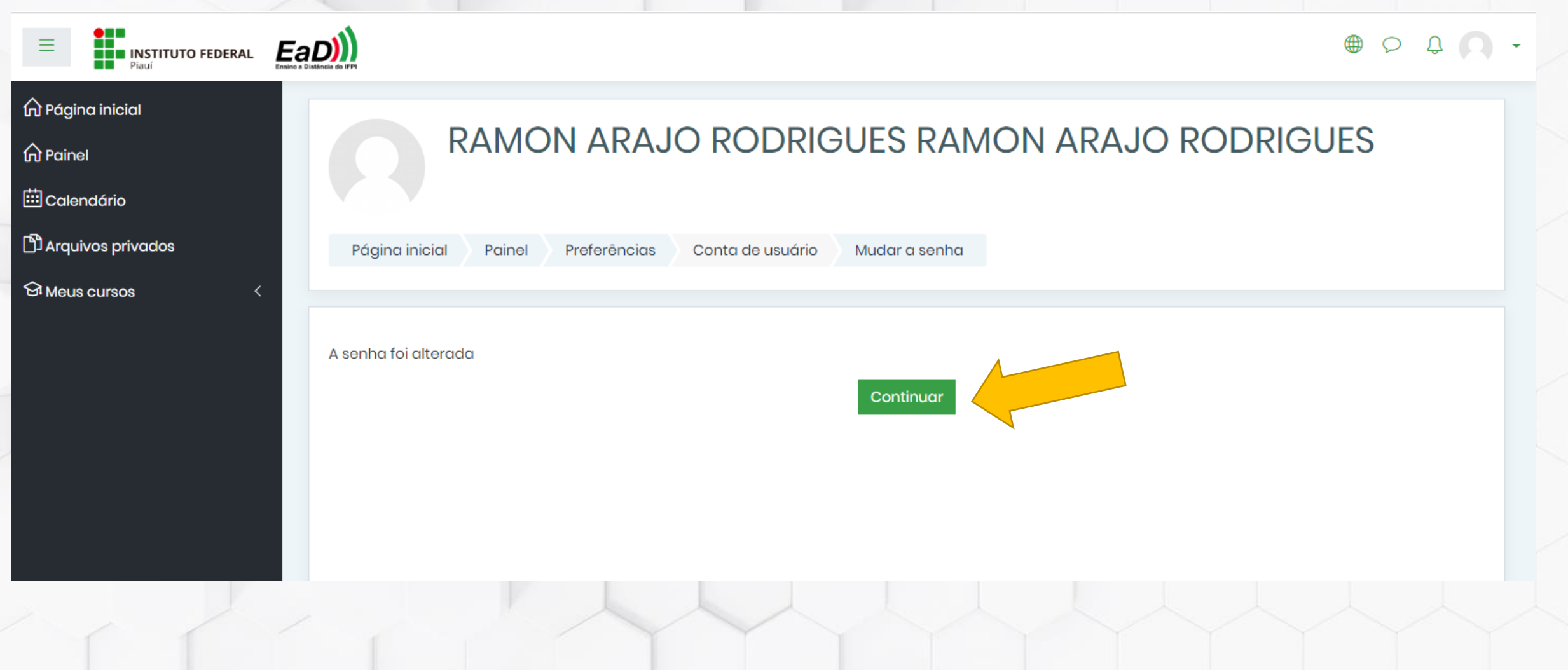

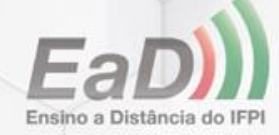

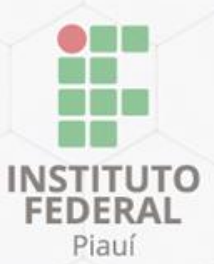

# Página inicial da plataforma

R

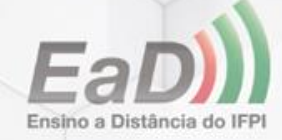

# Página inicial da plataforma

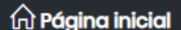

**EADI** 

 $\widehat{m}$  Painel

**ED** Calendário

**D** Arquivos privados

<sup>{</sup>ଡ଼ିଃ Administração do site

### Ensino a Distância - IFPI

#### Rede e-Tec IFPI

Conforme o manual de gestão da Rede e-Tec Brasil e Profuncionário, a oferta dos cursos na Rede e-Tec Brasil estão alinhadas às políticas públicas de educação profissional do Ministério da Educação de modo a proporcionar a qualificação e inclusão dos jovens brasileiros no mundo do trabalho, fortalecendo as possibilidades de permanência e continuidade nos estudos. Dessa forma assume também o fomento da oferta dos cursos do Profuncionário, que consiste em uma política de formação em serviço aos profissionais não docentes que atuam nas escolas de educação básica de nosso país.

A Rede e-Tec Brasil envolve ações de formação inicial e continuada em EaD, sendo: FIC ou qualificação profissional; educação profissional de nível médio; educação profissional tecnológica de graduação e pós-graduação; produção de material didático para educação profissional a distância e pesquisas relacionadas com educação a distância.

A Rede e-Tec Brasil é uma das ações que integram o Programa Nacional de Acesso ao Ensino Técnico e Emprego (Pronatec), assim além das Instituições Públicas de Ensino Federais e Estaduais, integram a Rede os Serviços Nacionais de Aprendizagem que ofertam cursos de educação profissional e tecnológica.

Alinhado a esta política, o novo programa do governo, o MedioTec, tem como público-alvo jovens com idade de 15 a 19 anos, matriculados no ensino médio regular nas escolas públicas estaduais, fundações e/ou bolsistas integrais de escolas particulares, a partir do 1º ano. Os cursos ofertados são de Educação Profissional Técnica de Nível Médio Concomitante, nas modalidades presencial e a distância, ofertados pelas Redes Federal e Estadual, no âmbito do Programa Nacional de Acesso ao Ensino Técnico e Emprego - Pronatec/Bolsa-Formação/MedioTec.

MedioTec - é um programa do Governo Federal por meio do Ministério da Educação (MEC) no âmbito do Programa Nacional de Acesso ao Ensino Técnico e Emprego (Pronatec) com o objetivo de ofertar formação técnica e profissional

#### **Menu Principal a** Novidades **IFPI** ProEdu **TIMTEC** Cursos e Polos Progredin **SUPERTEC - Empresas** Campus online - IFPI Mediotec

ද්රි}

#### Calendário

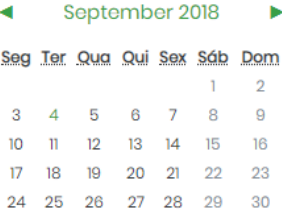

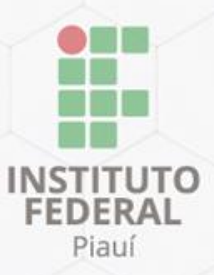

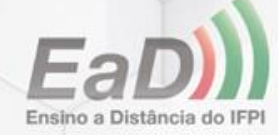

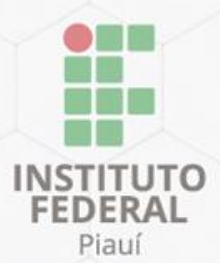

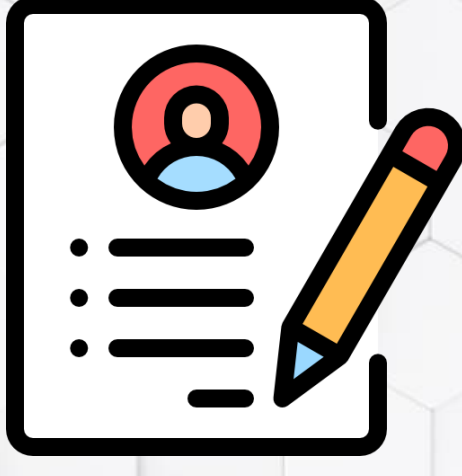

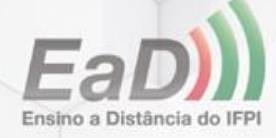

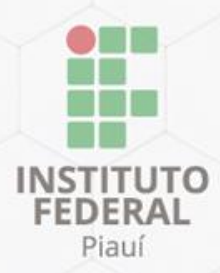

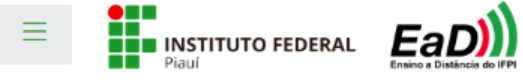

#### $\widehat{\omega}$  Página inicial

*G* Painel

**ED** Calendário

**D** Arquivos privados

<sup>{</sup>ଙି Administração do site

### Ensino a Distância - IFPI

### Rede e-Tec IFPI

Conforme o manual de gestão da Rede e-Tec Brasil e Profuncionário, a oferta dos cursos na Rede e-Tec Brasil estão alinhadas às políticas públicas de educação profissional do Ministério da Educação de modo a proporcionar a qualificação e inclusão dos jovens brasileiros no mundo do trabalho, fortalecendo as possibilidades de permanência e continuidade nos estudos. Dessa forma assume também o fomento da oferta dos cursos do Profuncionário, que consiste em uma política de formação em serviço aos profissionais não docentes que atuam nas escolas de educação básica de

## Clique para atualizar seu perfi

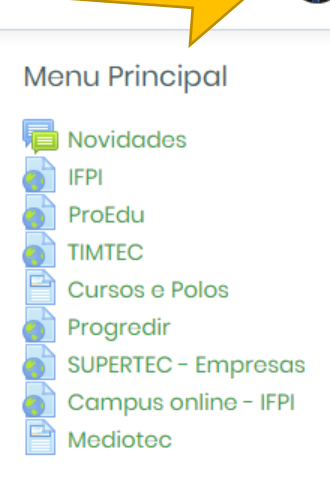

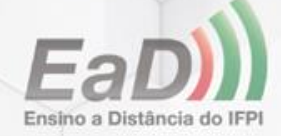

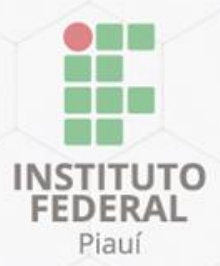

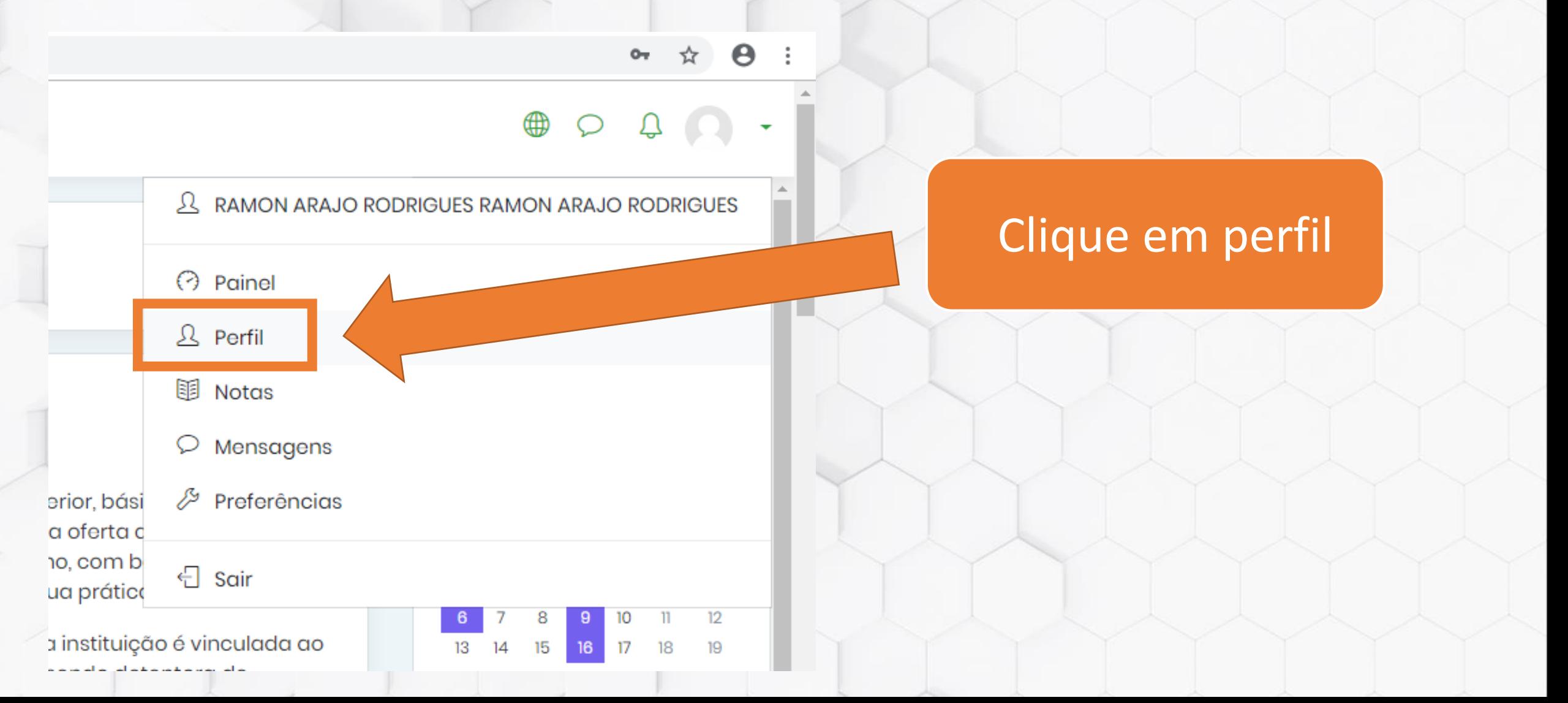

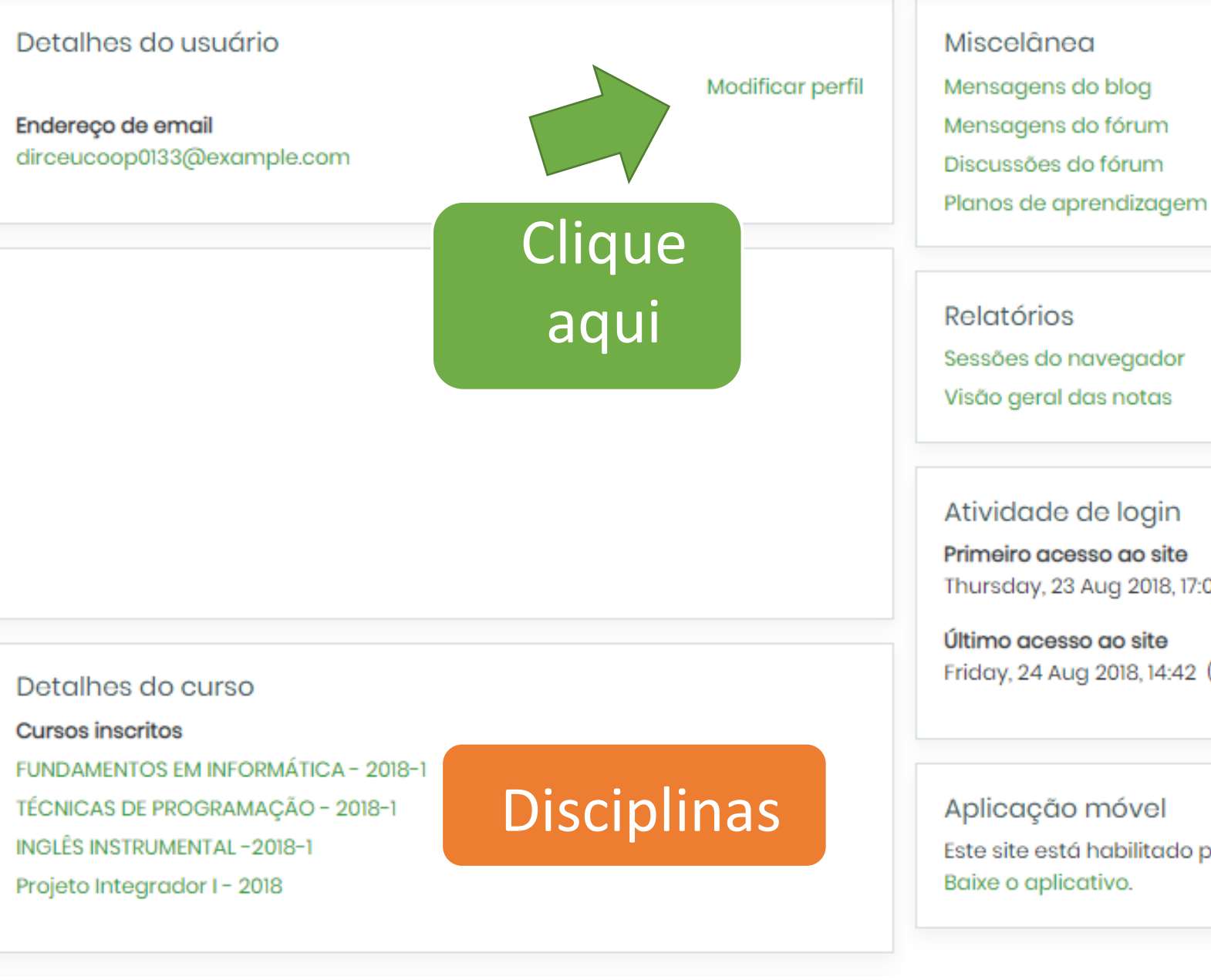

**Outras** informações

Atividade de login

Primeiro acesso ao site Thursday, 23 Aug 2018, 17:08 (21 horas 33 minutos)

Último acesso ao site Friday, 24 Aug 2018, 14:42 (agora)

#### Aplicação móvel

Este site está habilitado para acesso pelo aplicativo móvel. Baixe o aplicativo.

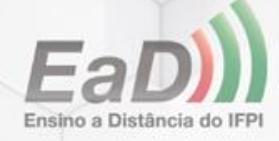

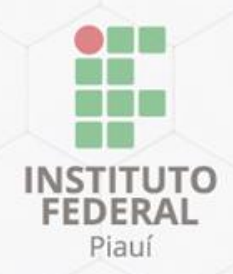

### RAMON ARAJO RODRIGUES RAMON ARAJO RODRIGUES

Se tiver alguma  $\overline{\phantom{a}}$  Geral informação incorreta Nome ⊕ **RAMON ARAJO RODRIGUES** corrija-a. ⊕ Sobrenome Principalmente o **e-RAMON ARAJO RODRIGUES mail**. ⊕ Endereço de email dirceucoop0133@example.com  $\circledR$ Mostrar endereço de email Apenas os participantes do curso podem ver o meu endereço de e Complete também, os Cidade/Município demais dados.Selecione um país Selecione um país... Zona de fuso horário Fuso horário do servidor (América/São\_Paulo) ♦

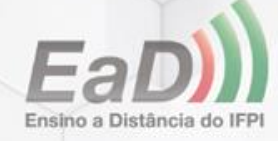

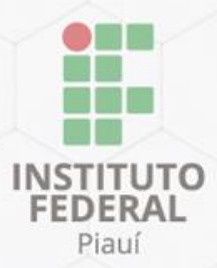

### ▼ Geral

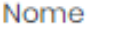

Sobrenome

Endereço de email

Mostrar endereço de

Cidade/Município

Selecione um país

Zona de fuso horário

Descrição

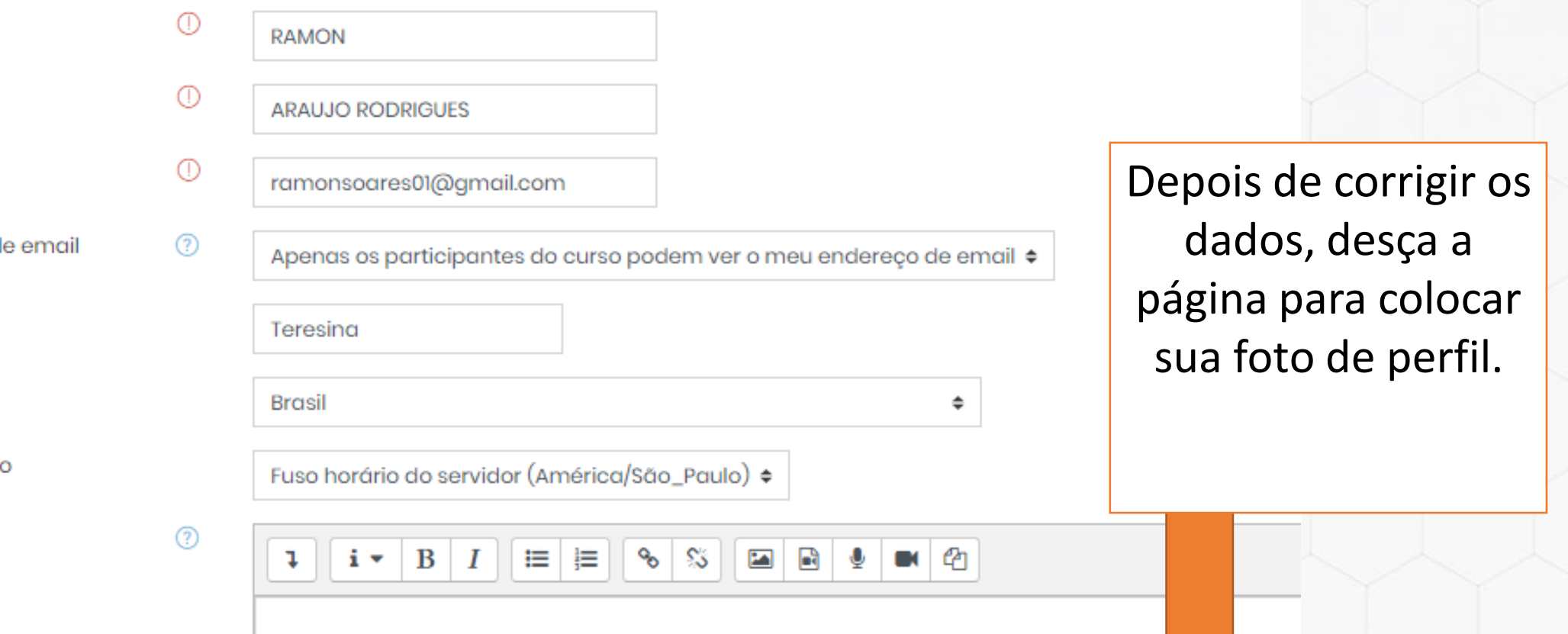

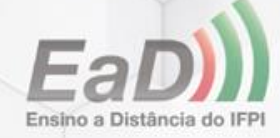

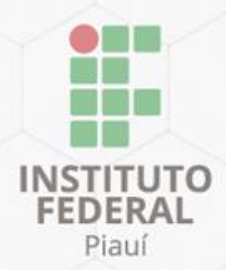

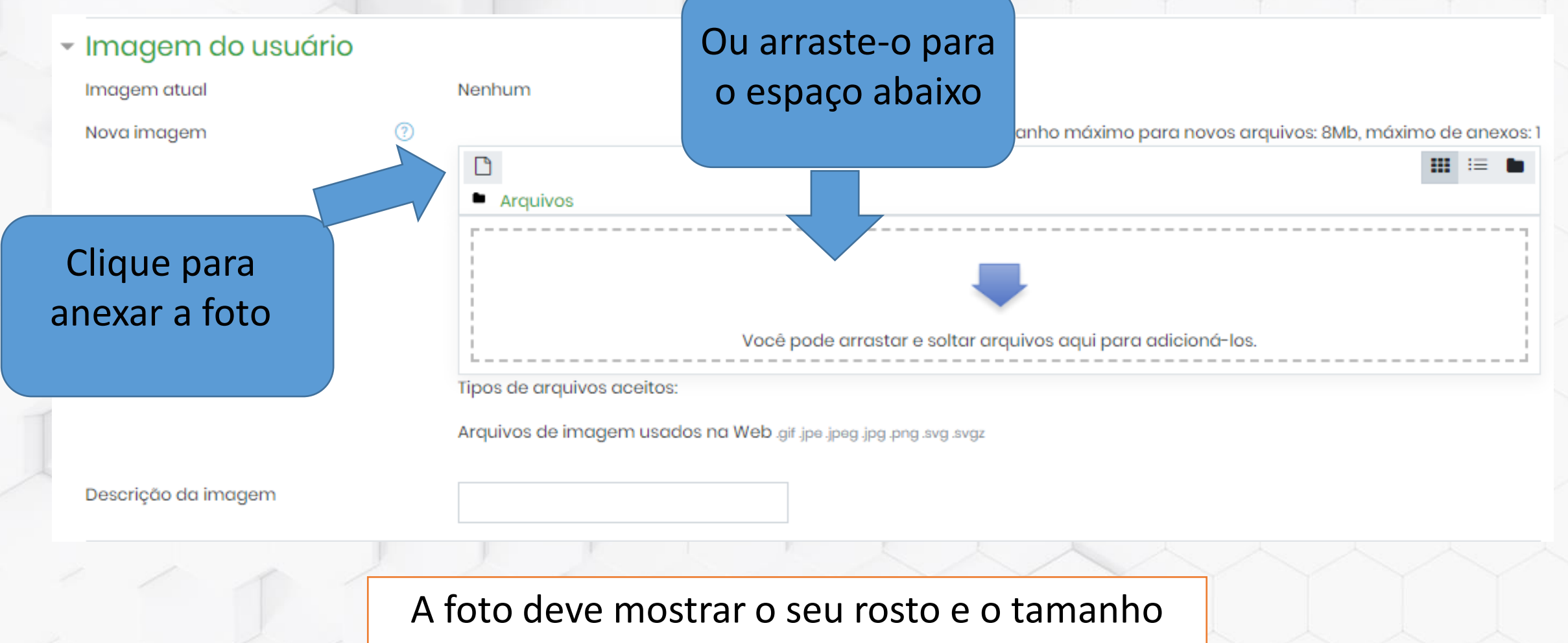

máximo é de 8 Mb

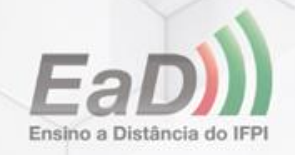

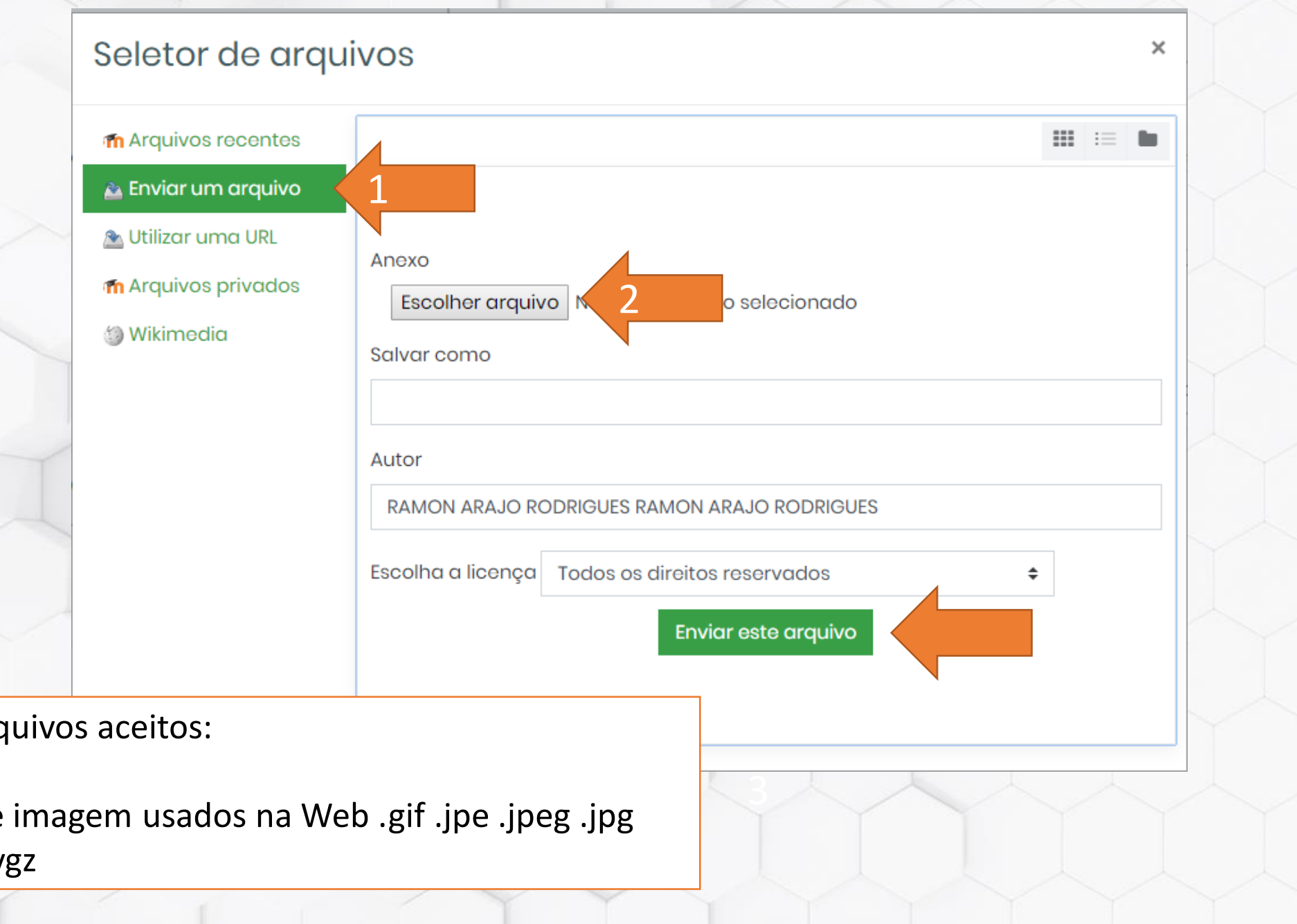

INSTITUTC **FEDERAL** Piauí

Tipos de arquivos aceitos:

Arquivos de imagem usados na Web .gif .jpe .jpeg .jpg .png .svg .svgz

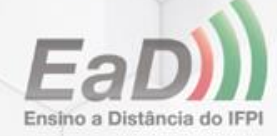

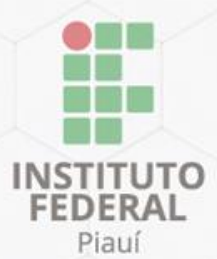

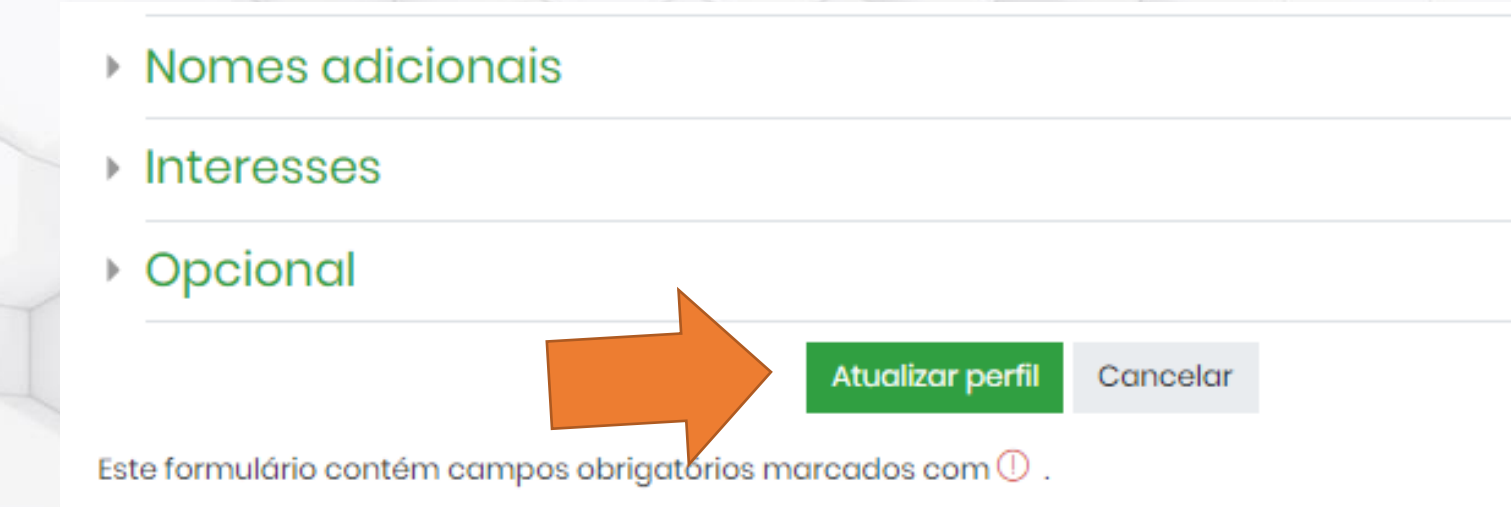

## Por fim, clique em **atualizar perfil**  para finalizar

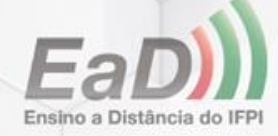

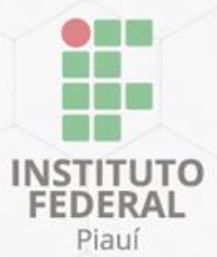

Essa tela só aparece para quem atualizou o e-mail que estava incorreto

Página inicial

Preferências

**RAMON ARAUJO RODRIGUES** 

Conta de usuário

Modificar perfil

### **RAMON ARAUJO RODRIGUES**

Painel

Você pediu a mudança do email de dirceucoop0133@example.com para ramonsoares01@gmail.com. Estamos enviando um email ao novo endereço para confirmação. Clique o link no email para completar o processo de atualização.

Continuar

Clique em continuar e **acesse o seu e-mail para confirmar a atualização, clicando no link enviado pela plataforma.**

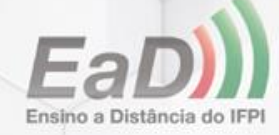

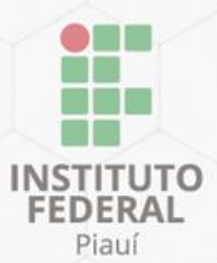

# Acesso à disciplina

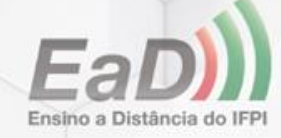

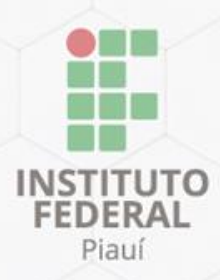

# Acesso à disciplina

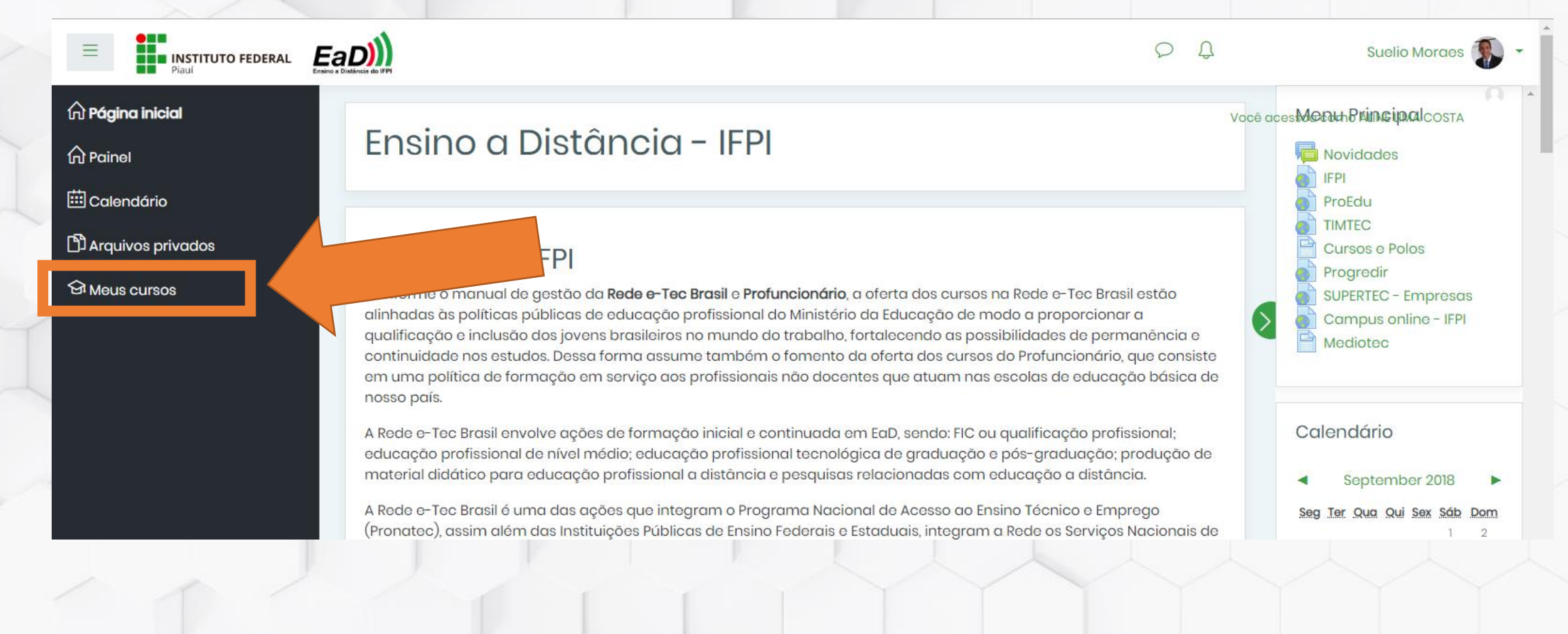

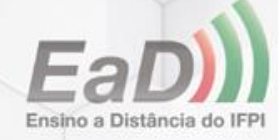

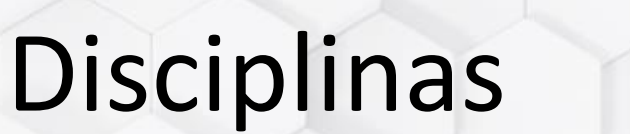

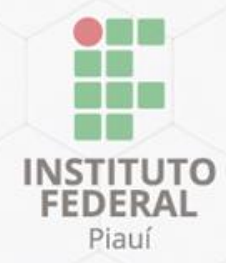

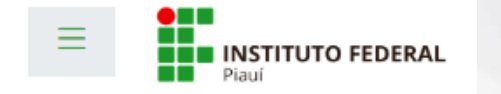

 $\widehat{\omega}$  Página inicial

n Painel

calendário

**D** Arquivos privados

**St Meus cursos** 

**1+** 2018-1

**1-8012-0F** 

 $\odot$  112018

 $\Theta$ PI-I2018

Clique na disciplina desejada, para ter acesso a ela.

Disciplinas disponíveis

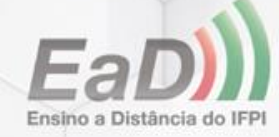

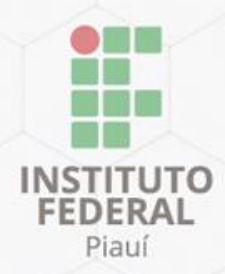

## Sala de aula virtual

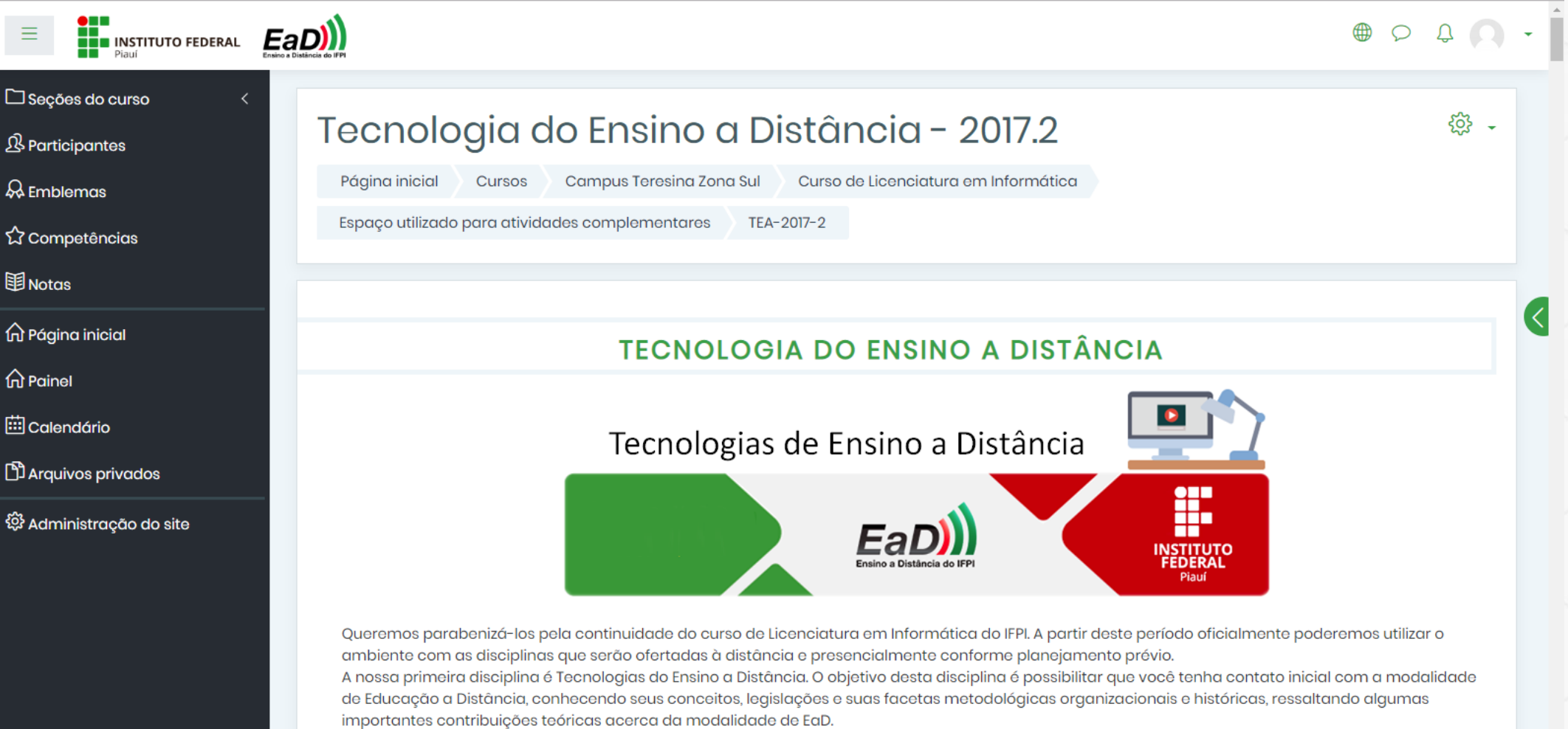

Esperamos que você possa internalizar conhecimentos que lhes serão úteis ao longo de toda esta jornada, possibilitando a construção do conhecimento

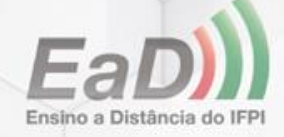

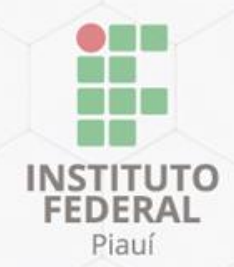

# Fórum

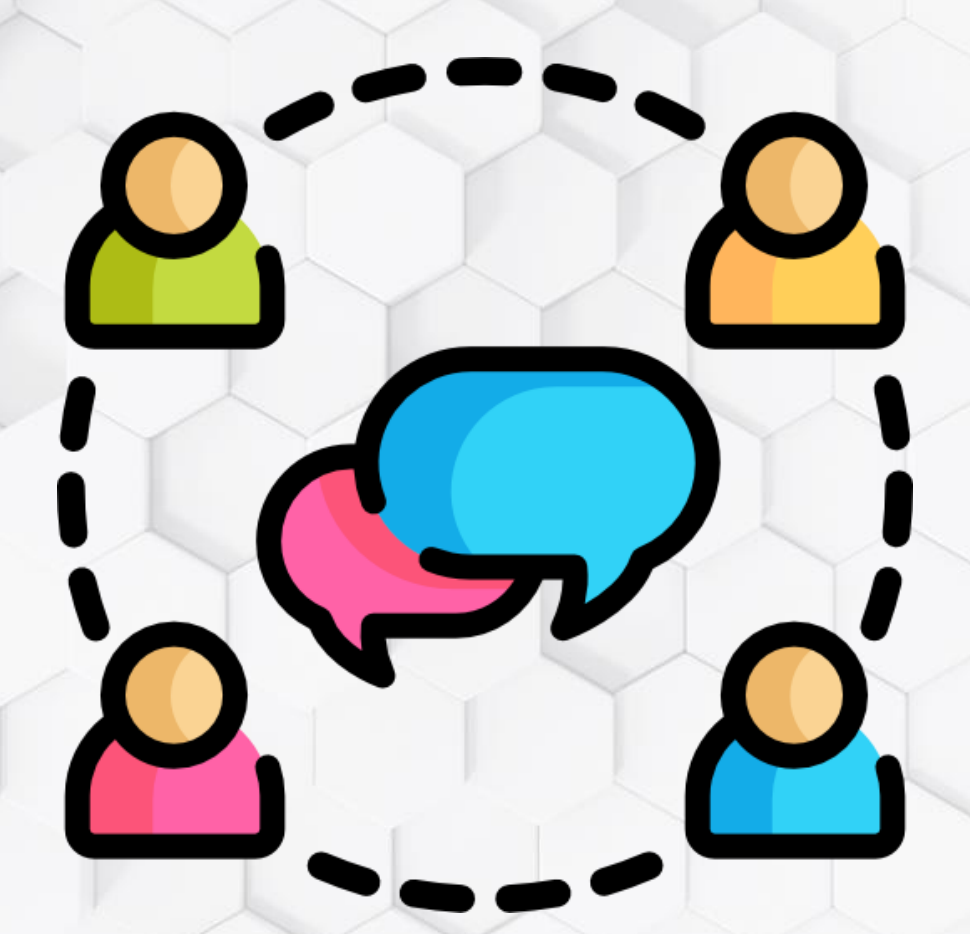

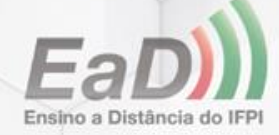

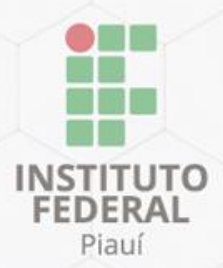

## Fórum

### **B** Avisos

Projeto Integrador I

 $\bullet$  Link 14 - SNCT

 $\vert$  Link 2 - Mais informações sobre a SNCT

Mais links para leitura

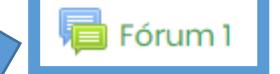

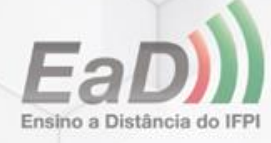

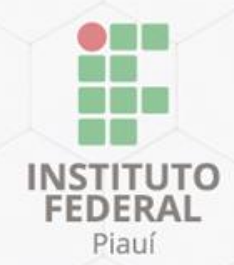

Discussão geral criada

pelo professor

### Fórum 1

Mostrar respostas aninhadas

Fórum 1 Monday, 11 Jun 2018, 20:35

Após a leitura de textos relacionados à temática "Contribuição da Ciência da Computação para redução das desigualdades no âmbito educacional".

Se, hoje, você tivesse que definir um projeto o qual você gostaria de pesquisar e escrever sobre ele para a apresentação do seminário temático, qual seria?

Escreva e compartilhe com os colegas...

Link direto | Responder

Re: Fórum 1 por RONILSON DA CONCEIO LIMA - Thursday, 14 Jun 2018, 20:52

Sugestão para uma possível temática ou abordagem do tema: Utilização do aplicativo como o DUOLINGO como abordagem para inclusão da comunidade ao idioma inglês.

Link direto | Mostrar principal | Responder

Resposta dos alunos

Re: Fórum 1

por RAYRON BRAYON ALVES MARIANO E SILVA - Thursday, 14 Jun 2018, 21:00

 $\div$ 

concordo com a ideia do Ronilson com a utilizacao do aplicativo Duolingo para o aprendizado de ingles para os alunos

Link direto | Mostrar principal | Responder

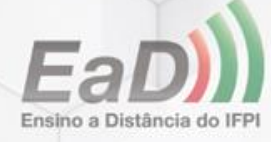

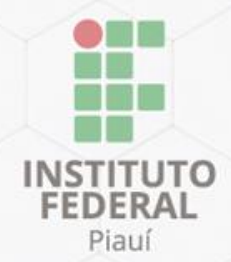

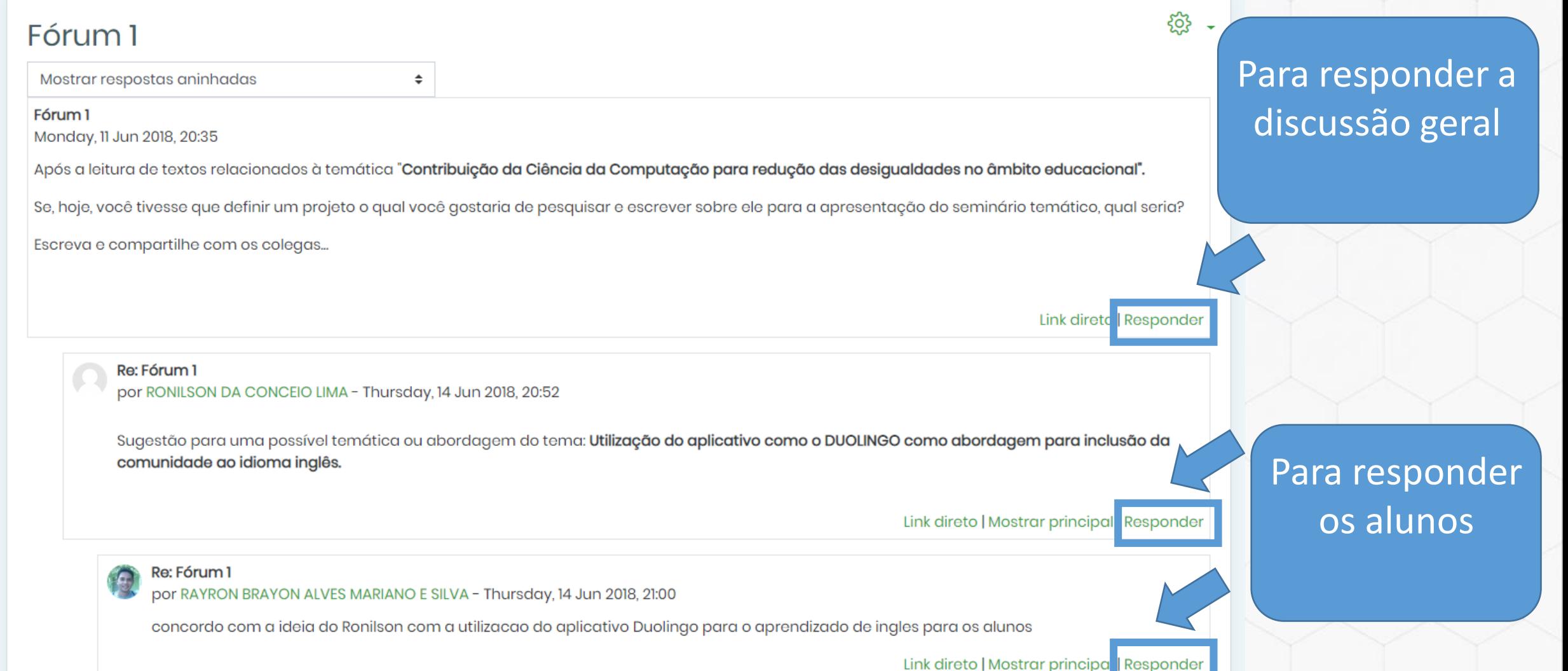

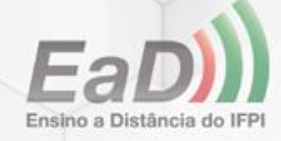

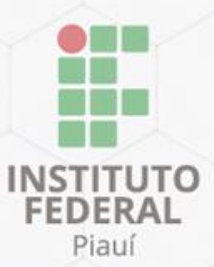

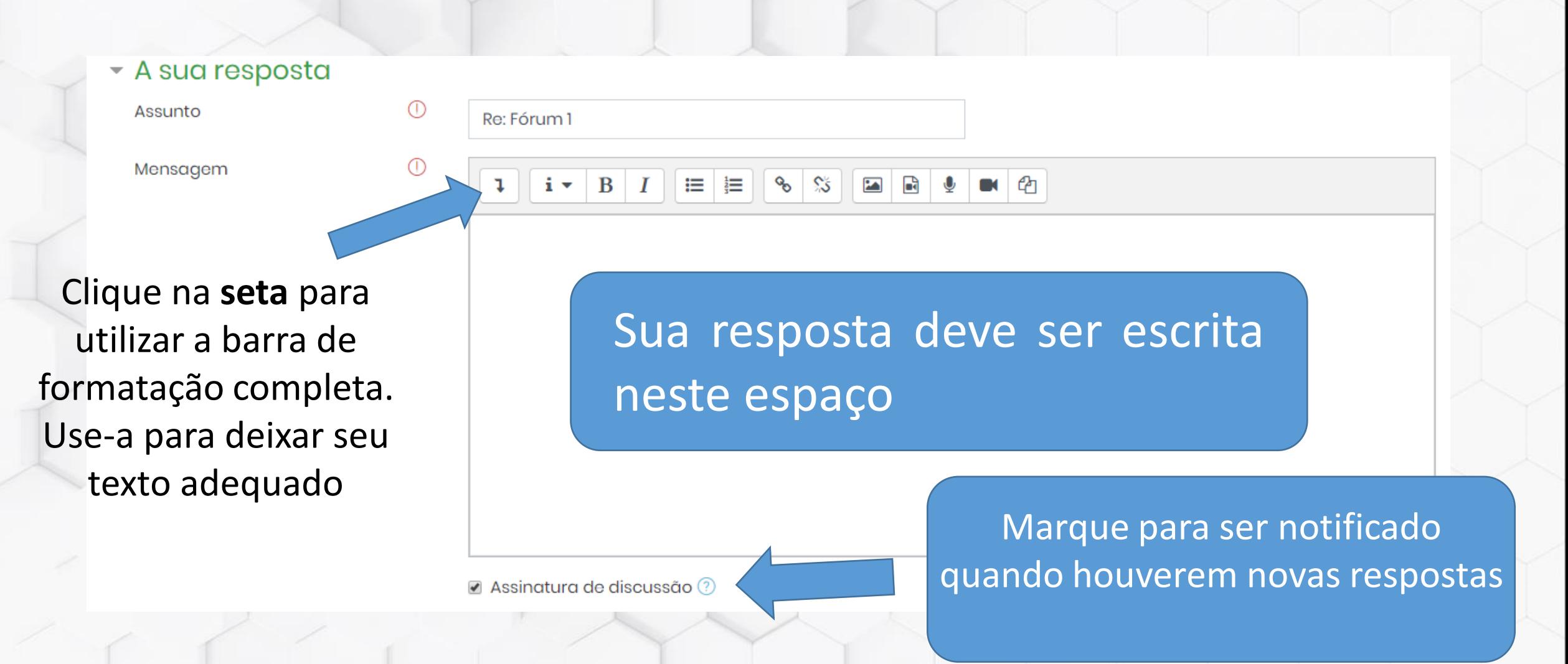

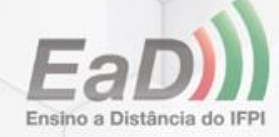

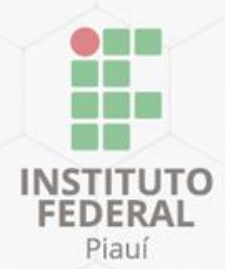

### Além de texto, você pode anexar à sua respostas arquivos como: documentos, imagens ou vídeos

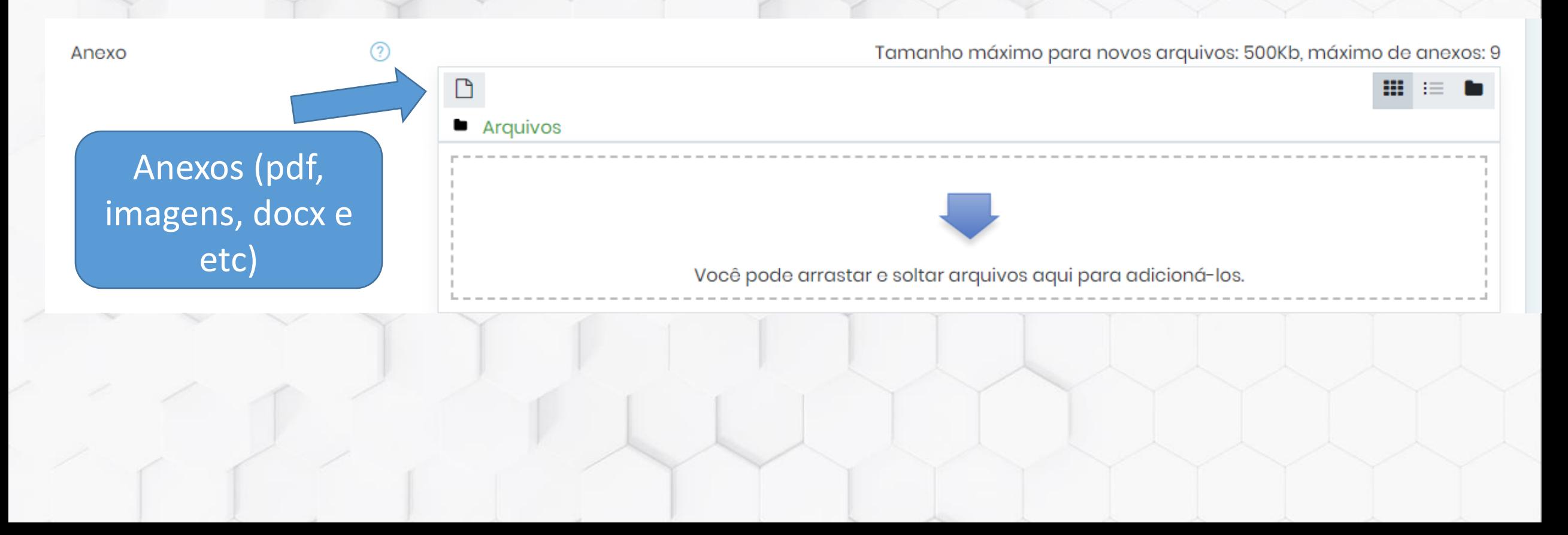

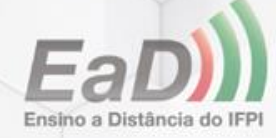

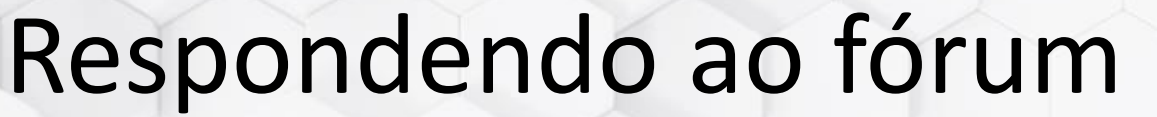

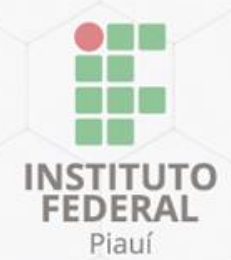

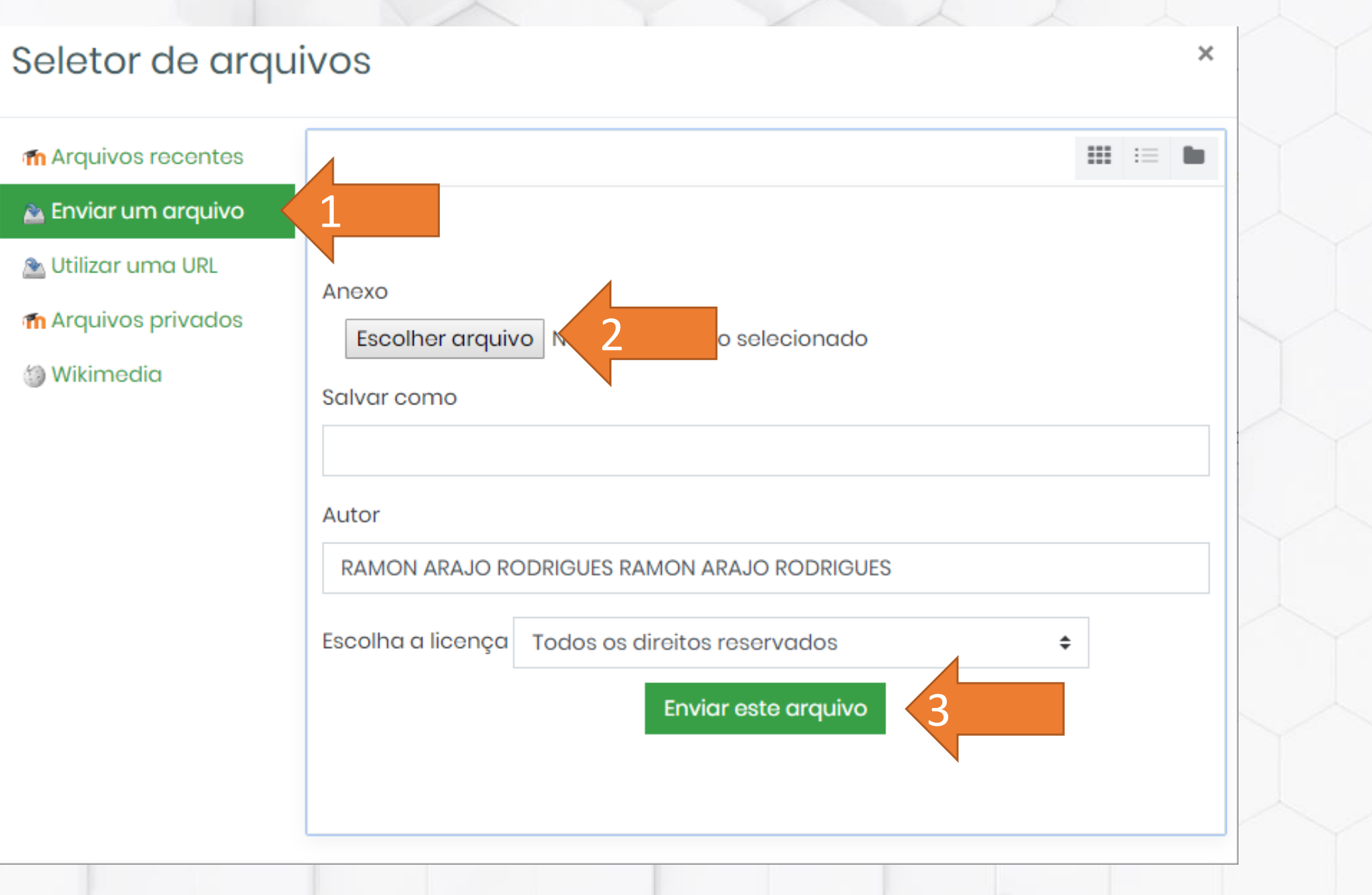

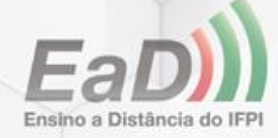

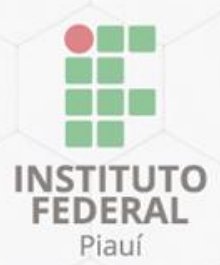

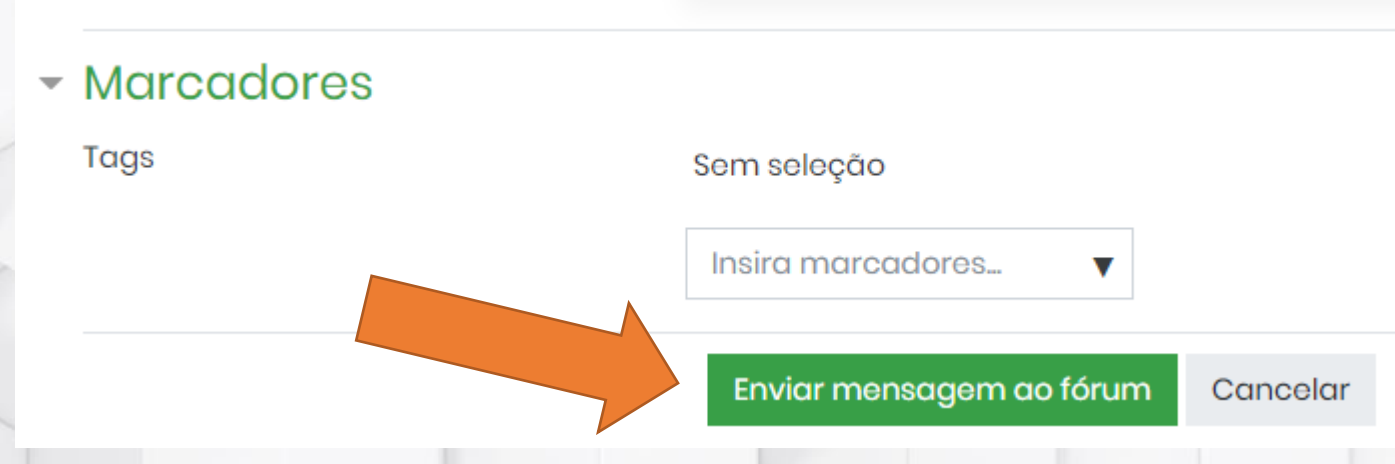

Após enviar a mensagem ao fórum, verifique se ela foi postada com sucesso!

#### Re: Fórum 1

por jose evangelista de caldas junior - Thursday, 14 Jun 2018, 21:12

Poderia ser explorado a criação de jogos educativos para o aprendizado em inglês. Este material ajudaria na aprendizagem para o público infantil e adulto principalmente aqueles que tem o primeiro contato com a disciplina.

Link direto | Mostrar principal | Responder

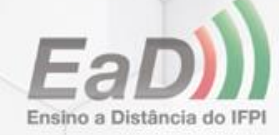

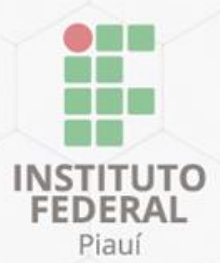

# Postagem de notas

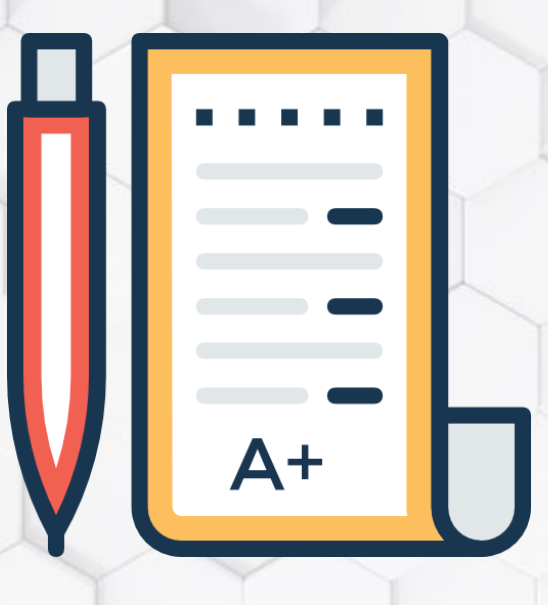

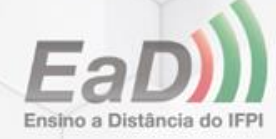

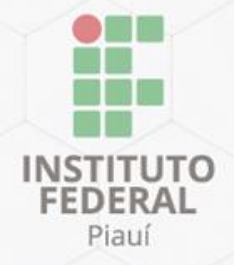

## **Notas**

 $EaD$ 

Lado esquerdo do ambiente da disciplina

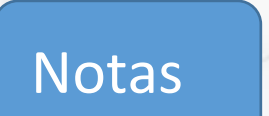

les do curso

Piauí

**THE INSTITUTO FEDERAL** 

cipantes

o i i

 $\Omega$  Emblemas

公 Competências

围Notas

**介 Página inicial** 

**d** Painel

calendário

**GI Meus cursos** 

**D** Arquivos privados

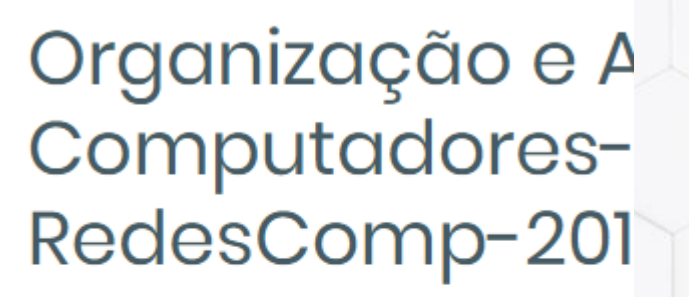

Página inicial Meus cursos

Organização e Arquitetura de Compu

ORGANIZAÇÃO **COMPL** 

**ORGANIZAÇÃO E ARQUI COMBUTADODES** 

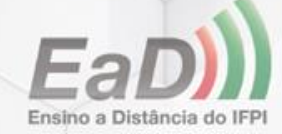

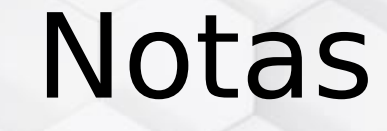

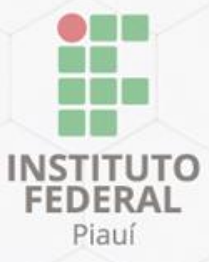

Ð

Você acessou como Wilfred Ferreira Batista

## Organização e Arquitetura de Computadores-Floriano-RedesComp-2017: Ver: Preferências: Relatório de notas

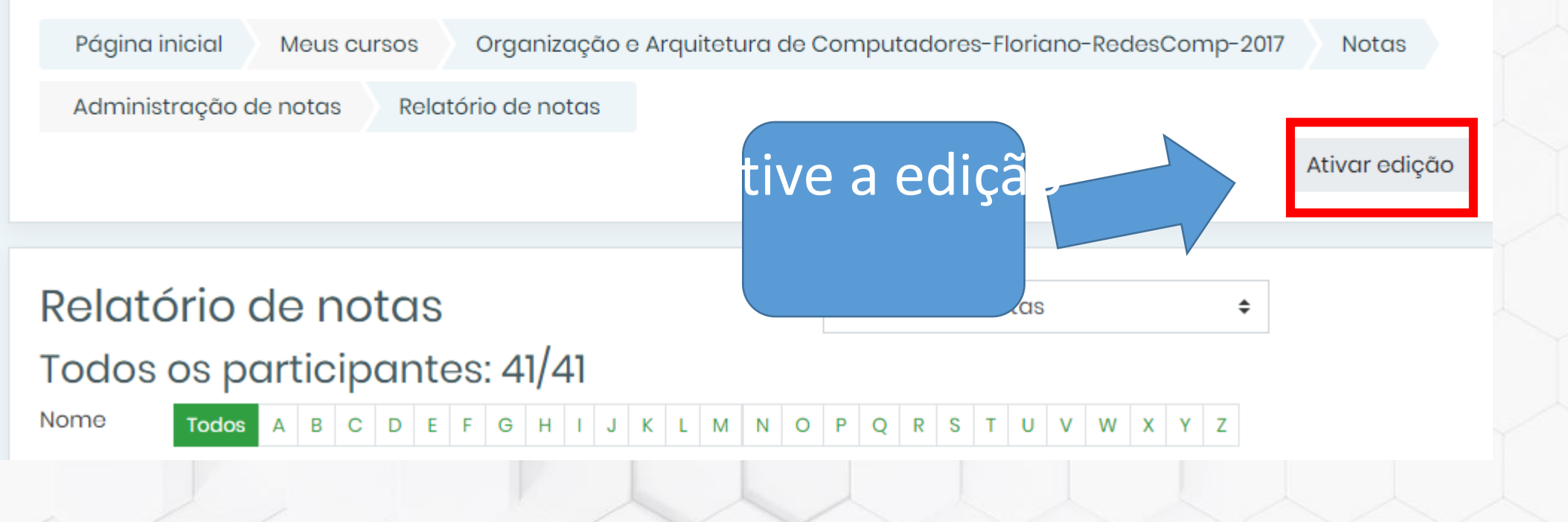

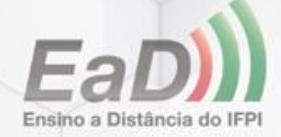

## Situação sem habilitar a opção de "**ativar edição**"

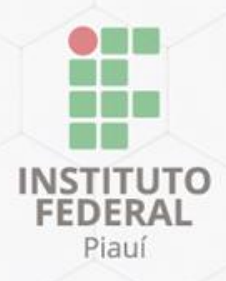

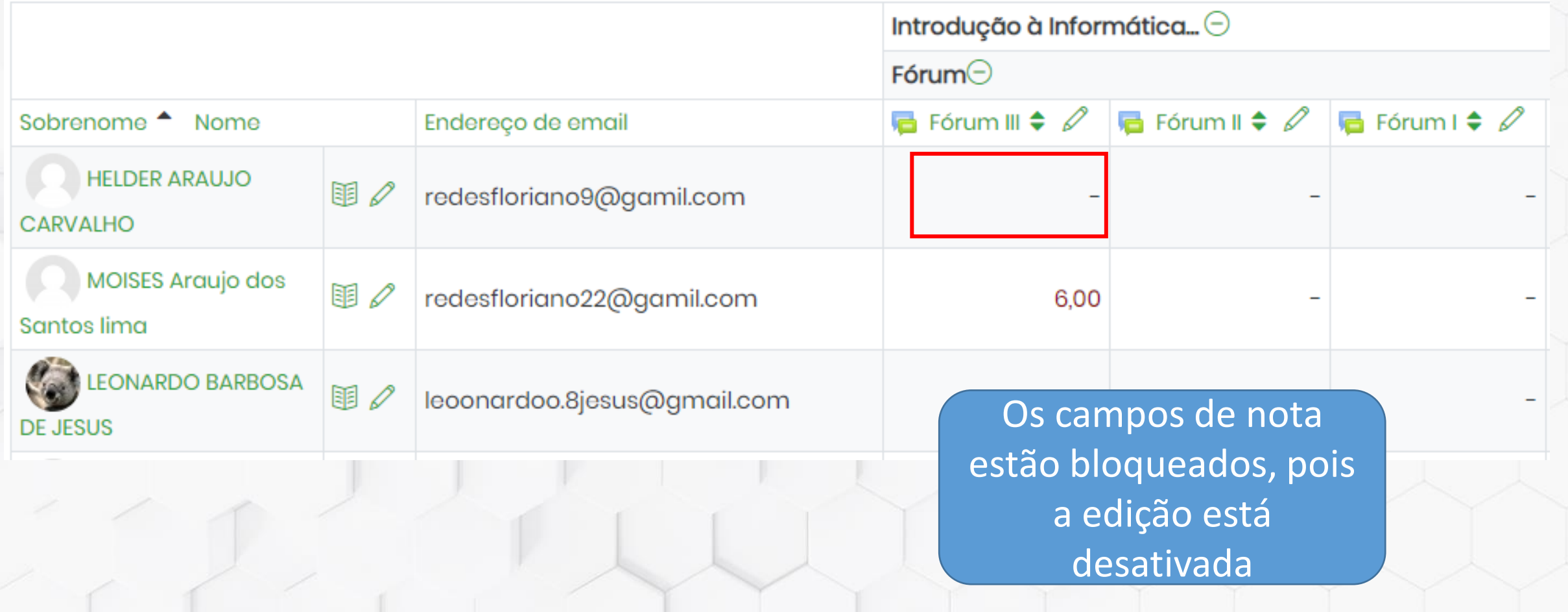

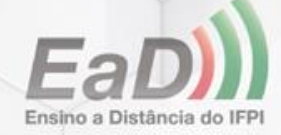

# Edição ativada

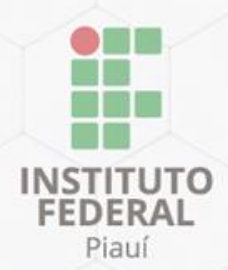

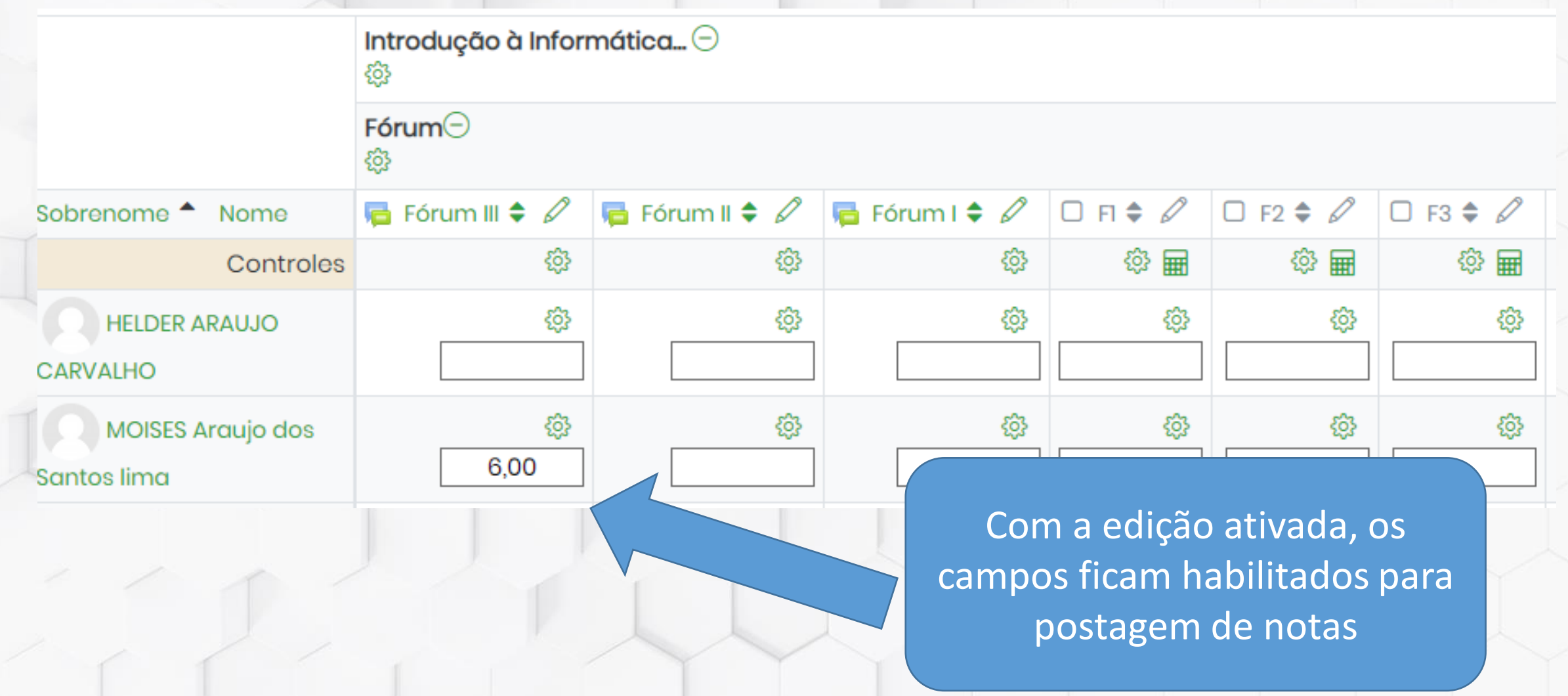

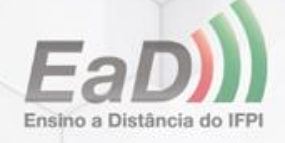

## Notas

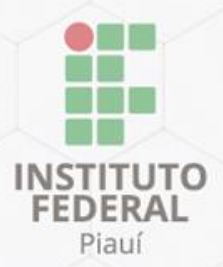

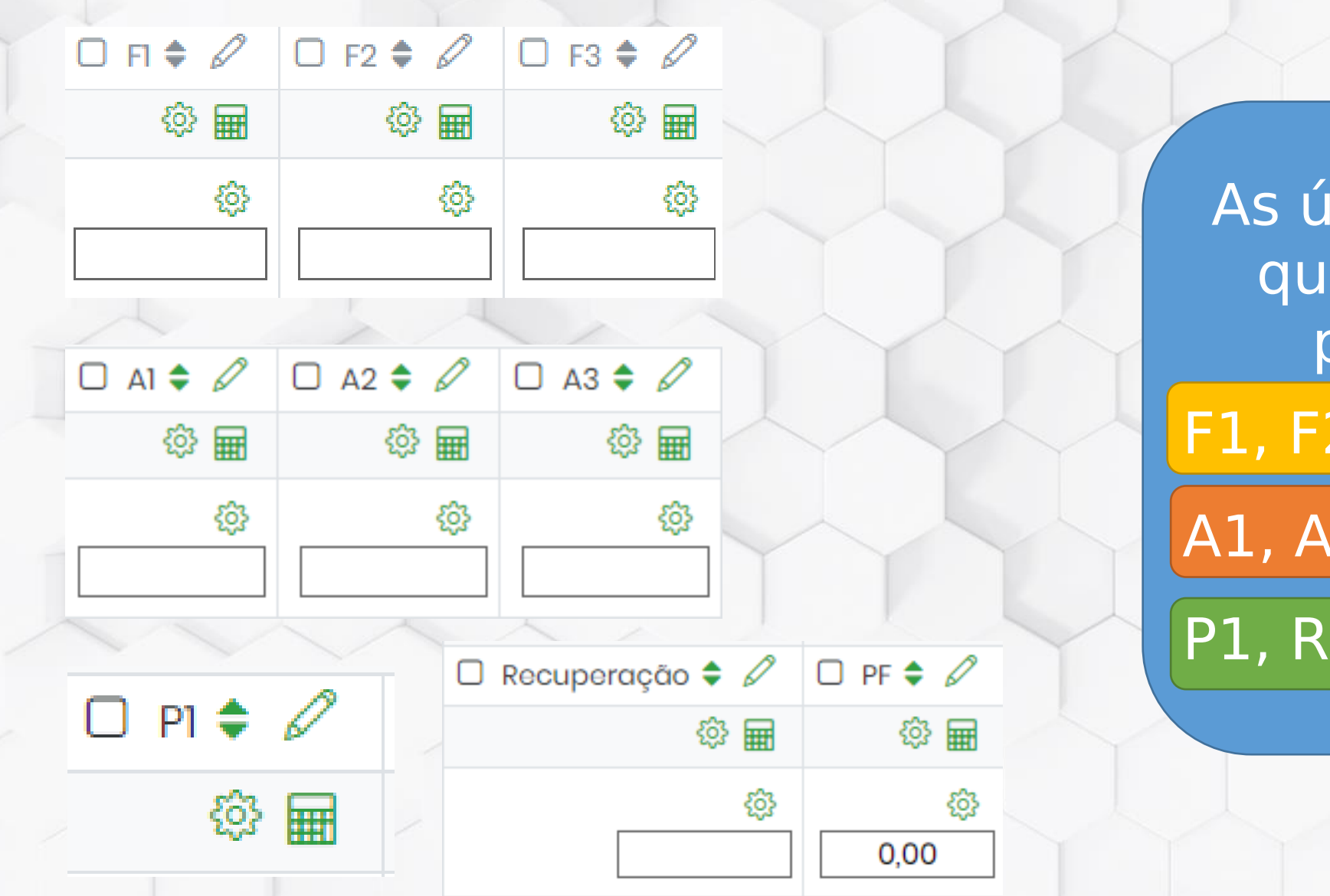

inicas colunas e você deve oreencher: 2, F3...  $2, A3...$ 

ecup. e PF

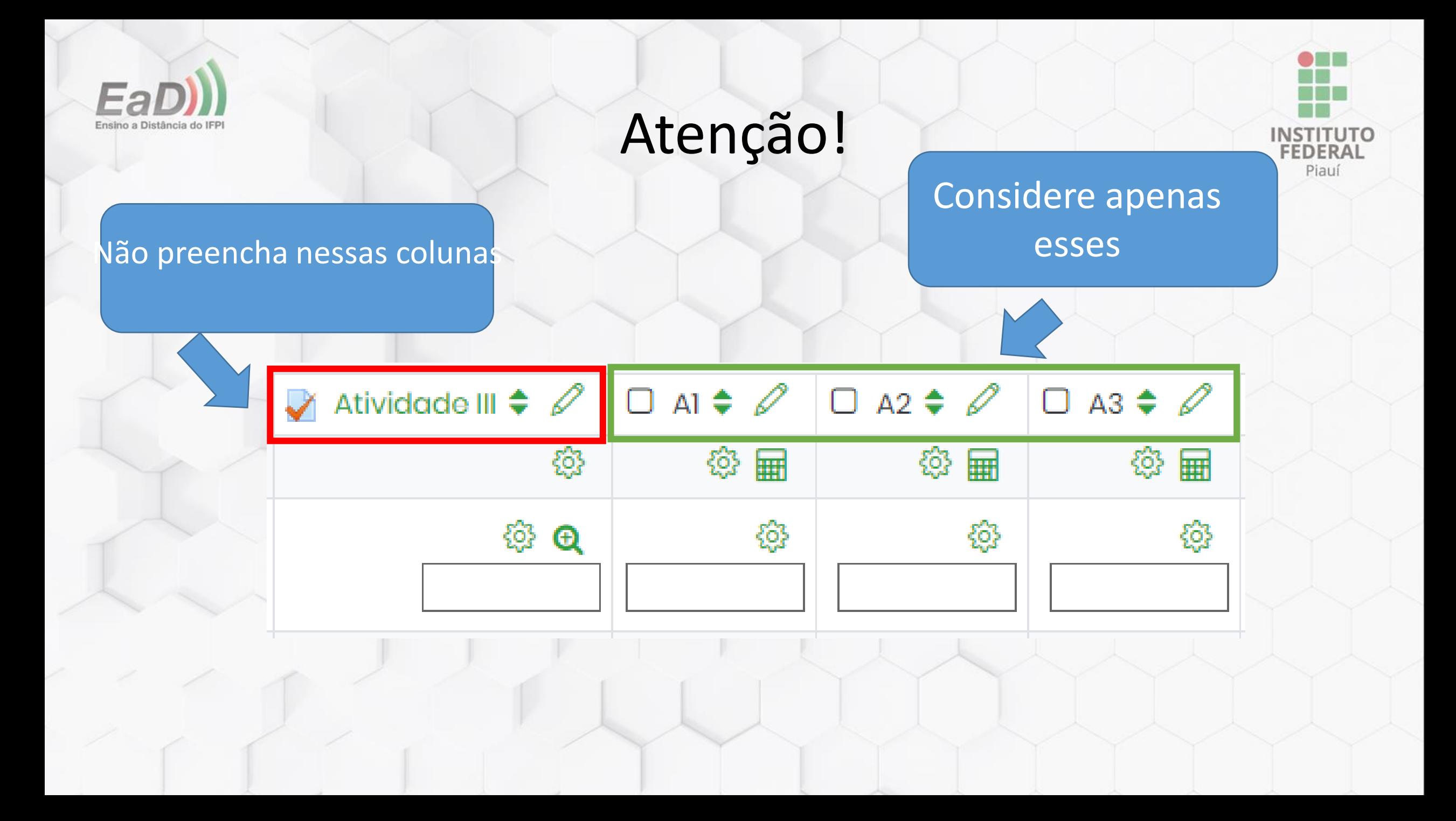

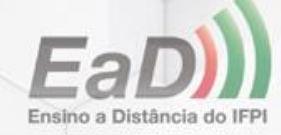

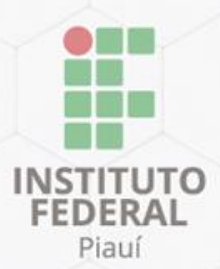

## Observação importante

## • Se o aluno não fizer uma das atividades, fórum ou

## prova, insira a nota **0,0** (zero) no item correspondente.

## •**Não deixe em branco**, para evitar erro no cálculo da

média

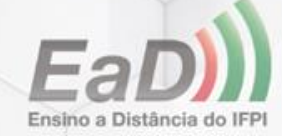

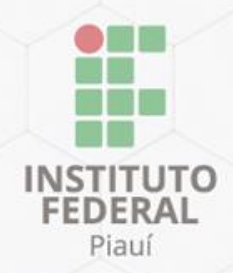

Você pode acessar o relatório de acessos de todos os alunos de sua disciplina. Nele, é possível visualizar a ultima vez que o aluno acessou a plataforma e também o que o aluno fez durante o acesso.

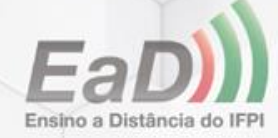

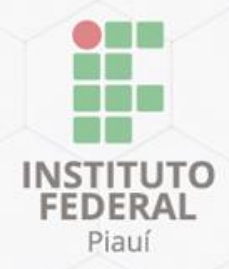

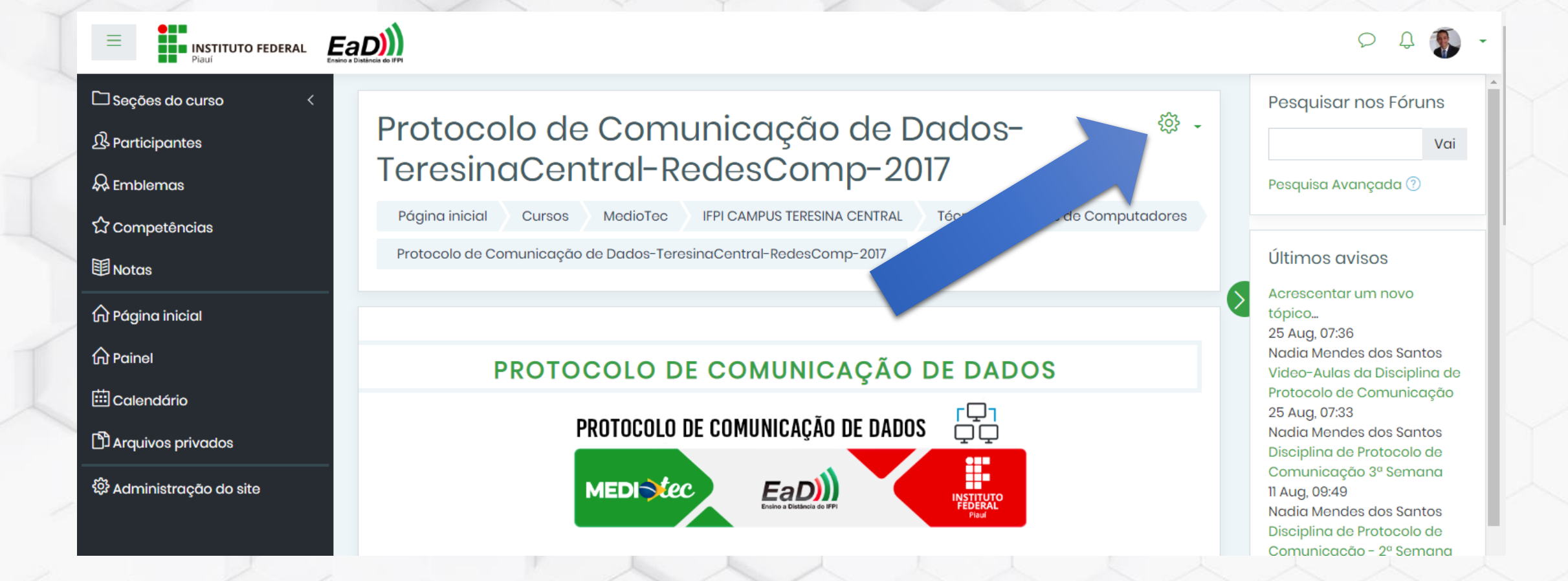

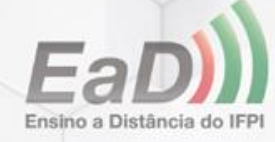

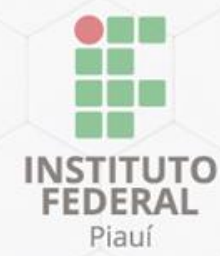

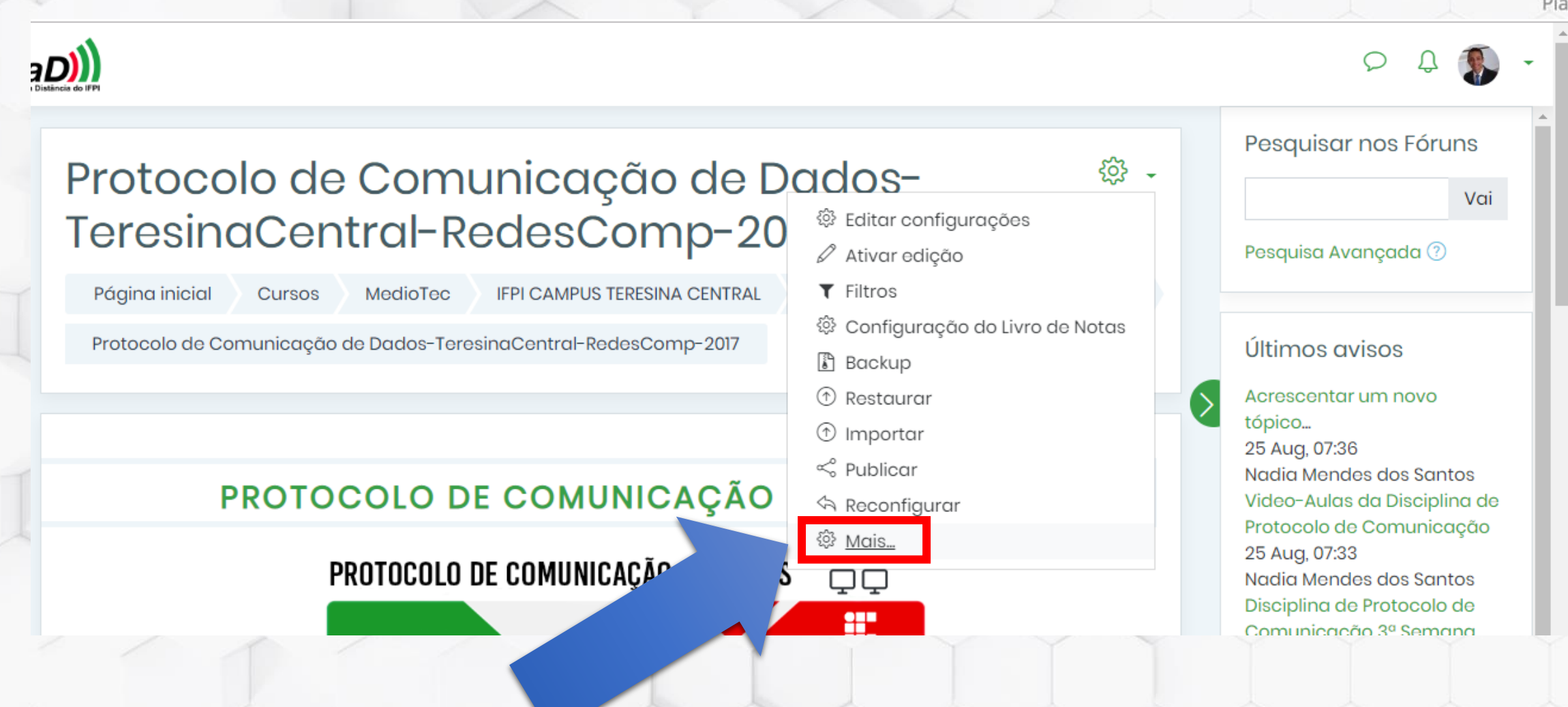

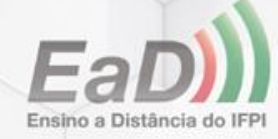

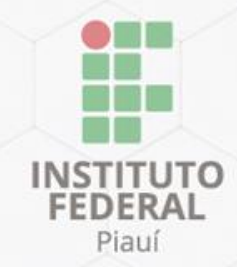

### Administração do curso

Administração do curso

**Usuários** 

Editar configurações Ativar edição **Filtros** Configuração do Livro de Notas **Backup** Restaurar Importar Publicar Reconfigurar

**Relatórios** 

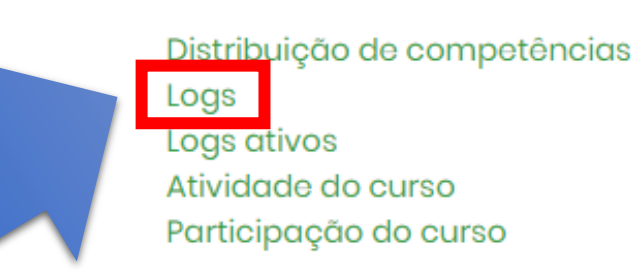

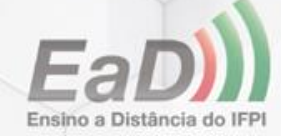

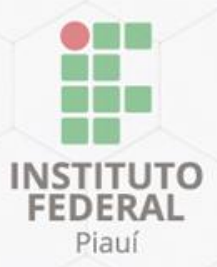

### Protocolo de Comunicação de Dados-TeresinaCentral-RedesComp-2017

Técni Página inicial **IFPI CAMPUS TERESINA CENTRAL** Cursos MedioTec Protocolo de Comunicação de Dados-TeresinaCentral-RedesComp-2017 Relatório Escolha todos os participantes para visualizar o relatório de **todos os alunos** ou escolha apenas **um dos alunos.**

### Escolha os dados que você quer ver:

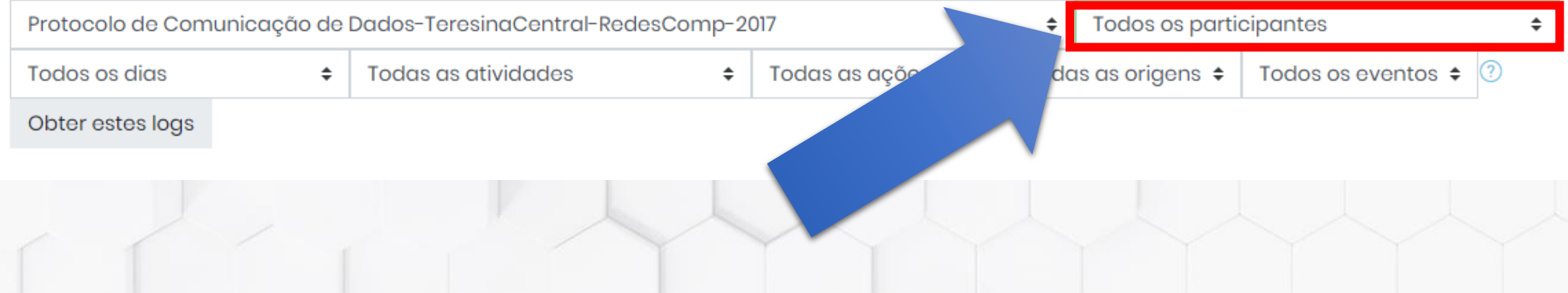

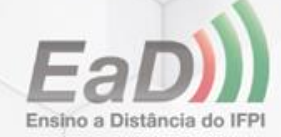

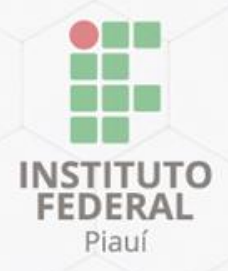

### Protocolo de Comunicação de Dados-TeresinaCentral-RedesComp-2017

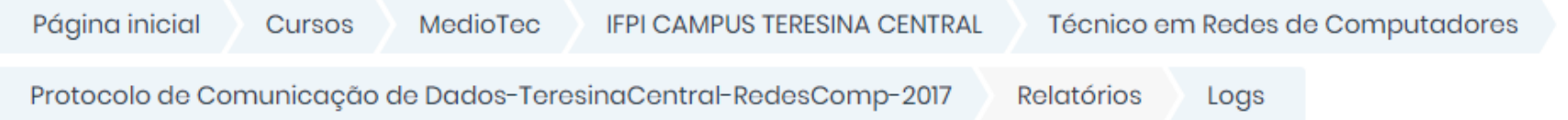

### Escolha os dados que você quer ver:

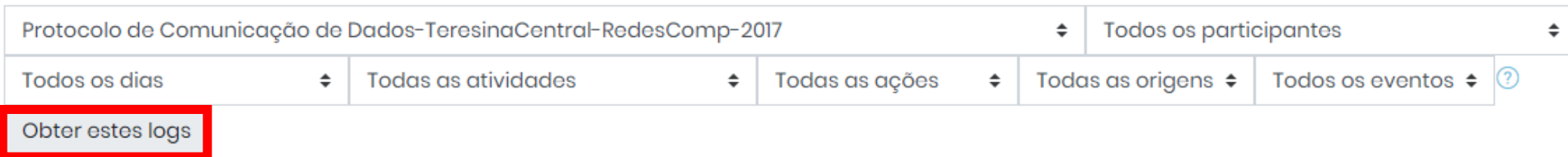

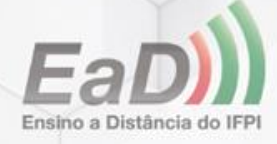

## Relatório de acessos dos alunos **INSTITUTE**

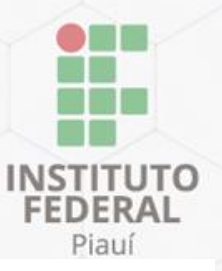

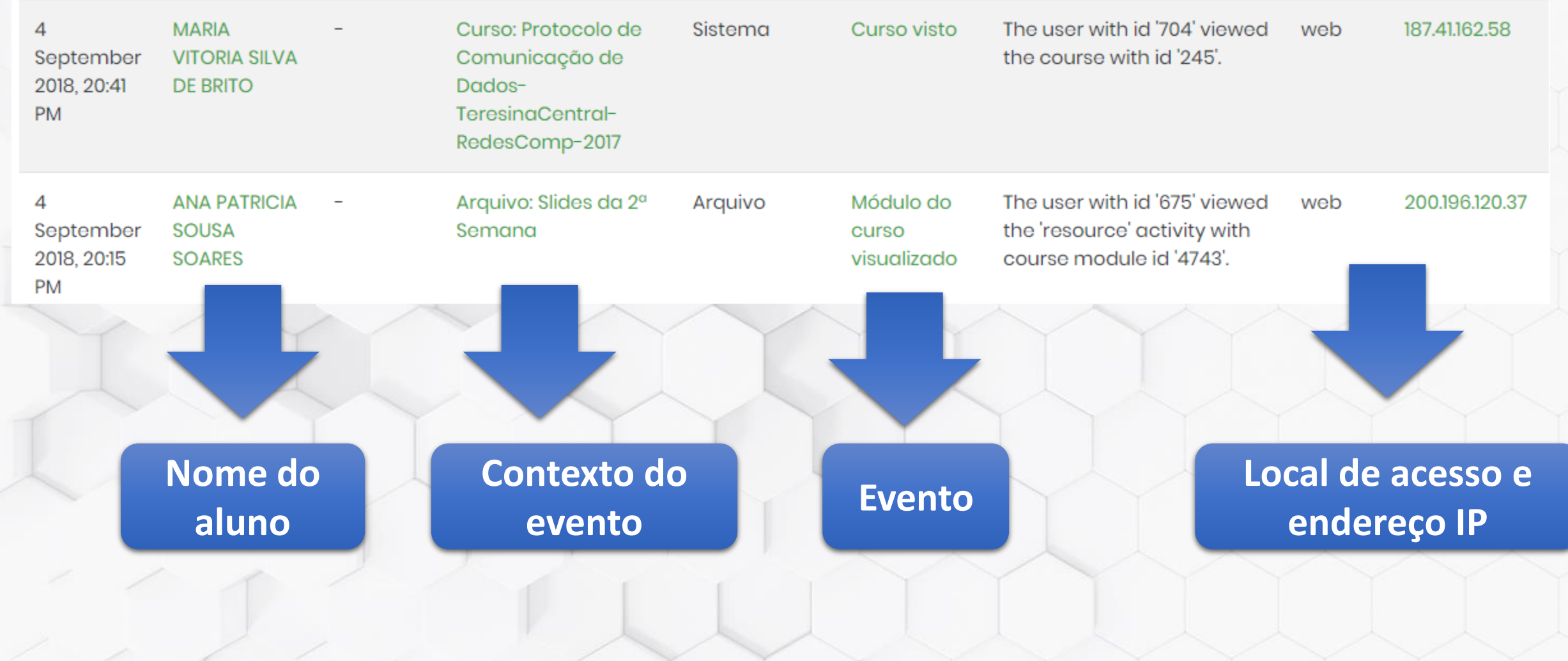

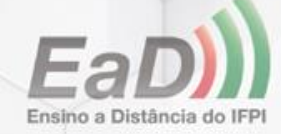

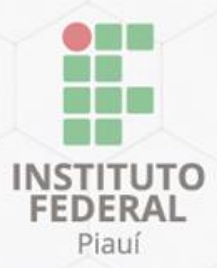

## Ainda tem dúvidas?

## avea.ead@ifpi.edu.br

Esse material foi produzido pela equipe de Suporte ao AVA da Coordenação Geral de Educação a Distância do Instituto Federal do Piauí.